## ARES-1500-A10 ARES-1500-B10

Robust Box Computers with AMD G-T40N Platform

### **User's Manual**

Version 1.0

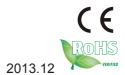

P/N: 4012150002100P

| Th | is page is intentionally left blar | nk. |
|----|------------------------------------|-----|
|    |                                    |     |
|    |                                    |     |
|    |                                    |     |
|    |                                    |     |
|    |                                    |     |
|    |                                    |     |
|    |                                    |     |
|    |                                    |     |
|    |                                    |     |
|    |                                    |     |
|    |                                    |     |
|    |                                    |     |

#### **Revision History**

| Version | Date     | Description                                       |
|---------|----------|---------------------------------------------------|
| 1.0     | Dec 2013 | Initial release for ARES-1500-A10 & ARES-1500-B10 |

#### Contents

| Revision History                                      |      |
|-------------------------------------------------------|------|
| Preface                                               | v    |
| Copyright Notice                                      | V    |
| Declaration of Conformity                             | V    |
| CE                                                    | V    |
| FCC Class A                                           | V    |
| RoHS                                                  | vi   |
| SVHC / REACH                                          | vi   |
| Important Safety Instructions                         | vii  |
| Warning                                               | viii |
| Replacing Lithium Battery                             | viii |
| Technical Support                                     | viii |
| Warranty                                              | ix   |
| Chapter 1 - Introduction                              | 1    |
| 1.1. Product Highlights                               | 2    |
| 1.2. About this Manual                                | 2    |
| 1.3. Specifications                                   | 3    |
| 1.4. Inside the Package                               | 4    |
| 1.5. Ordering Information                             | 5    |
| 1.5.1. Optional Accessories                           | 5    |
| 1.5.2. Configure-to-Order Service                     | 5    |
| Chapter 2 - Getting Started                           | 7    |
| 2.1. Dimensions                                       | 8    |
| 2.2. Take A Tour                                      |      |
| 2.3. Driver Installation Notes                        | 11   |
| Chapter 3 - System Configuration                      | 13   |
| 3.1. Board Layout                                     |      |
| 3.1.1. Mother Board: FMB-a50M3                        | 14   |
| 3.1.2. Daughter Board: SCDB-1277                      | 16   |
| 3.2. Jumpers and Connectors                           |      |
| 3.2.1. Mother Board Jumpers                           |      |
| 3.2.2. Mother Board Connectors                        |      |
| 3.2.3. Daughter Board Connectors (ARES-1500-B10 only) | 39   |
| Chapter 4 - Installation and Maintenance              | 43   |
| 4.1. Install Hardware                                 | 44   |
| 4.1.1. Open the Computer                              | 44   |
| 4.1.2. Install Memory Module                          |      |
| 4.1.3. Install mSATA Storage                          |      |
| 4.1.4. Install SIM Card                               |      |
| 4.1.5. Install Wireless Modules                       | 55   |

|   | 4.2. Mount the Computer                                             | . 56 |
|---|---------------------------------------------------------------------|------|
|   | 4.2.1. VESA-Mount                                                   | . 56 |
|   | 4.2.2. Wall-Mount                                                   | . 57 |
|   | 4.3. Wire DC-Input Power Source                                     | . 58 |
| C | hapter 5 - BIOS                                                     | 59   |
|   | 5.1. Main                                                           |      |
|   | 5.2. Advanced                                                       | 64   |
|   | 5.2.1. ACPI Settings                                                | 66   |
|   | 5.2.2. CPU Configuration                                            | 67   |
|   | 5.2.3. IDE Configuration                                            | .68  |
|   | 5.2.4. USB Configuration                                            | . 68 |
|   | 5.2.5. Super IO Configuration                                       | 69   |
|   | 5.2.6. H/W Monitor                                                  | .72  |
|   | 5.3. Chipset                                                        | .73  |
|   | 5.3.1. North Bridge Configuration                                   | .74  |
|   | 5.3.2. South Bridge Configuration                                   | . 75 |
|   | 5.4. Boot                                                           |      |
|   | 5.5. Security                                                       |      |
|   | 5.6. Save & Exit                                                    | . 79 |
| A | ppendices                                                           | 81   |
|   | Appendix A: Watchdog Timer (WDT) Setting                            | 82   |
|   | Appendix B: 3G Module HSPA-SI1400 Hardware/Software Installation    | 83   |
|   | B.1. Install HSPA-SI1400                                            | . 83 |
|   | B.2. Install Device Driver                                          |      |
|   | B.3. Install Application Program                                    |      |
|   | Appendix C: Wi-Fi Module WIFI-IN1300 Hardware/Software Installation |      |
|   | C.1. Install WIFI-IN1300                                            |      |
|   | C.2. Install Device Driver & Application Program                    | 101  |

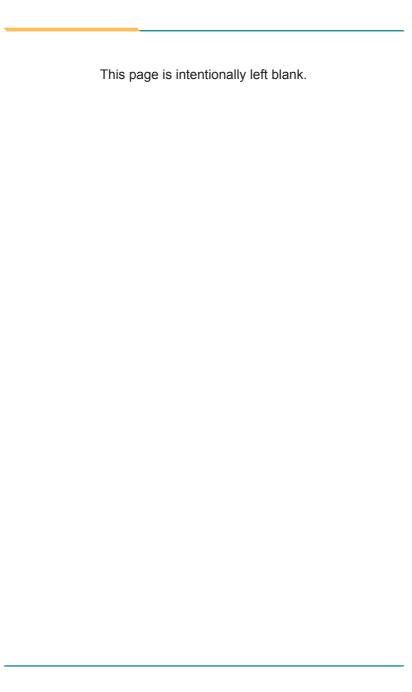

#### **Copyright Notice**

All Rights Reserved.

The information in this document is subject to change without prior notice in order to improve the reliability, design and function. It does not represent a commitment on the part of the manufacturer.

Under no circumstances will the manufacturer be liable for any direct, indirect, special, incidental, or consequential damages arising from the use or inability to use the product or documentation, even if advised of the possibility of such damages.

This document contains proprietary information protected by copyright. All rights are reserved. No part of this document may be reproduced by any mechanical, electronic, or other means in any form without prior written permission of the manufacturer.

### **Declaration of Conformity CE**

The CE symbol on the computer indicates that it is in compliance with the directives of the Union European (EU). A Certificate of Compliance is available by contacting Technical Support.

This product has passed the CE test for environmental specifications when shielded cables are used for external wiring. We recommend the use of shielded cables. This kind of cable is available from ARBOR. Please contact your local supplier for ordering information.

#### Warning

This is a class A product. In a domestic environment this product may cause radio interference in which case the user may be required to take adequate measures.

#### **FCC Class A**

This device complies with Part 15 of the FCC Rules. Operation is subject to the following two conditions:

- (1) This device may not cause harmful interference, and
- (2) This device must accept any interference received, including interference that may cause undesired operation.

#### NOTE:

This equipment has been tested and found to comply with the limits for a Class A digital device, pursuant to Part 15 of the FCC Rules. These limits are designed to provide reasonable protection against harmful interference when the equipment is operated in a commercial environment. This equipment generates, uses, and can radiate radio frequency energy and, if not installed and used in accordance with the instruction manual, may cause harmful interference to radio communications. Operation of this equipment in a residential area is likely to cause harmful interference in which case the user will be required to correct the interference at his own expense.

#### RoHS

ARBOR Technology Corp. certifies that all components in its products are in compliance and conform to the European Union's Restriction of Use of Hazardous Substances in Electrical and Electronic Equipment (RoHS) Directive 2002/95/EC.

The above mentioned directive was published on 2/13/2003. The main purpose of the directive is to prohibit the use of lead, mercury, cadmium, hexavalent chromium, polybrominated biphenyls (PBB), and polybrominated diphenyl ethers (PBDE) in electrical and electronic products. Member states of the EU are to enforce by 7/1/2006.

ARBOR Technology Corp. hereby states that the listed products do not contain unintentional additions of lead, mercury, hex chrome, PBB or PBDB that exceed a maximum concentration value of 0.1% by weight or for cadmium exceed 0.01% by weight, per homogenous material. Homogenous material is defined as a substance or mixture of substances with uniform composition (such as solders, resins, plating, etc.). Lead-free solder is used for all terminations (Sn(96-96.5%), Ag(3.0-3.5%) and Cu(0.5%)).

#### SVHC / REACH

To minimize the environmental impact and take more responsibility to the earth we live, Arbor hereby confirms all products comply with the restriction of SVHC (Substances of Very High Concern) in (EC) 1907/2006 (REACH --Registration, Evaluation, Authorization, and Restriction of Chemicals) regulated by the European Union.

All substances listed in SVHC < 0.1 % by weight (1000 ppm)

#### **Important Safety Instructions**

Read these safety instructions carefully

- 1. Read all cautions and warnings on the equipment.
- Place this equipment on a reliable surface when installing. Dropping it or letting it fall may cause damage
- 3. Make sure the correct voltage is connected to the equipment.
- 4. For pluggable equipment, the socket outlet should be near the equipment and should be easily accessible.
- 5. Keep this equipment away from humidity.
- 6. The openings on the enclosure are for air convection and protect the equipment from overheating. DO NOT COVER THE OPENINGS.
- Position the power cord so that people cannot step on it. Do not place anything over the power cord.
- 8. Never pour any liquid into opening. This may cause fire or electrical shock.
- Never open the equipment. For safety reasons, the equipment should be opened only by qualified service personnel.
- 10. If one of the following situations arises, get the equipment checked by service personnel:
  - a. The power cord or plug is damaged.
  - b. Liquid has penetrated into the equipment.
  - c. The equipment has been exposed to moisture.
  - The equipment does not work well, or you cannot get it to work according to the user's manual.
  - e. The equipment has been dropped or damaged.
  - f. The equipment has obvious signs of breakage.
- 11. Keep this User's Manual for later reference.

#### **Product Heat**

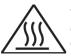

The computer generates heat during operation. Contact the computer's chassis with your body could cause discomfort or even a skin burn.

#### Warning

The Box PC and its components contain very delicately Integrated Circuits (IC). To protect the Box PC and its components against damage caused by static electricity, you should always follow the precautions below when handling it:

- Disconnect your Box PC from the power source when you want to work on the inside.
- 2. Use a grounded wrist strap when handling computer components.
- Place components on a grounded antistatic pad or on the bag that came with the Box PC, whenever components are separated from the system.

#### **Replacing Lithium Battery**

Incorrect replacement of the lithium battery may lead to a risk of explosion.

The lithium battery must be replaced with an identical battery or a battery type recommended by the manufacturer.

Do not throw lithium batteries into the trash can. It must be disposed of in accordance with local regulations concerning special waste.

#### **Technical Support**

If you have any technical difficulties, please consult the user's manual first at: ftp://ftp.arbor.com.tw/pub/manual

Please do not hesitate to call or e-mail our customer service when you still cannot find out the answer.

http://www.arbor.com.tw

E-mail:info@arbor.com.tw

#### Warranty

This product is warranted to be in good working order for a period of one year from the date of purchase. Should this product fail to be in good working order at any time during this period, we will, at our option, replace or repair it at no additional charge except as set forth in the following terms. This warranty does not apply to products damaged by misuse, modifications, accident or disaster.

Vendor assumes no liability for any damages, lost profits, lost savings or any other incidental or consequential damage resulting from the use, misuse of, or inability to use this product. Vendor will not be liable for any claim made by any other related party.

Vendors disclaim all other warranties, either expressed or implied, including but not limited to implied warranties of merchantability and fitness for a particular purpose, with respect to the hardware, the accompanying product's manual(s) and written materials, and any accompanying hardware. This limited warranty gives you specific legal rights.

Return authorization must be obtained from the vendor before returned merchandise will be accepted. Authorization can be obtained by calling or faxing the vendor and requesting a Return Merchandise Authorization (RMA) number. Returned goods should always be accompanied by a clear problem description.

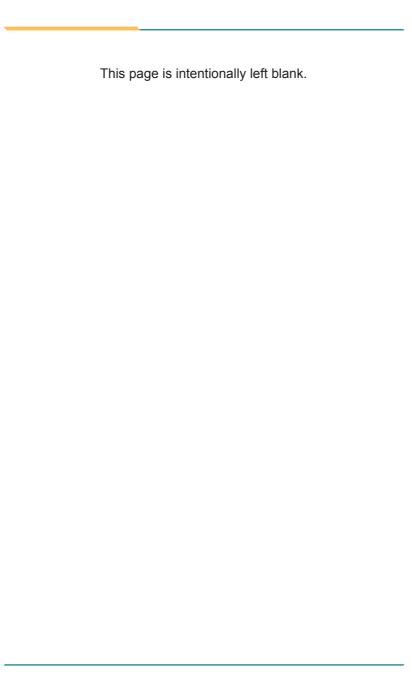

## Chapter 1

### Introduction

#### 1.1. Product Highlights

- Fanless Design

- Rich I/O (4 x USB ports, 4 x serial ports, 2 x GbE LAN ports, 1 x DVI-I connector)
- Aluminum Chassis for Harsh Environment
- Optional WiFi or 3G networking
- Slim, Compact & Cable-free Design

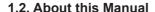

This manual is meant for the experienced users and integrators with hardware knowledge of personal computers. If you are not sure about the description herein, consult your vendor before further handling.

We recommend that you keep one copy of this manual for the quick reference for any necessary maintenance in the future. Thank you for choosing ARBOR products.

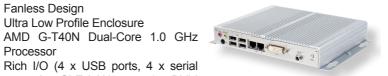

#### 1.3. Specifications

| System Kernel       |                                                                                                   |  |
|---------------------|---------------------------------------------------------------------------------------------------|--|
| Processor           | Soldered onboard AMD G-T40N Dual Core 1.0GHz processor                                            |  |
| BIOS                | AMI BIOS                                                                                          |  |
| Chipset             | AMD A50M                                                                                          |  |
| Graphics            | Graphics Integrated AMD G-Series                                                                  |  |
| System Memory       | 1 x 204-pin DDR3 SO-DIMM socket, supporting 800/1066 MHz SDRAM, up to 4GB                         |  |
| Serial ATA          | 1 x serial ATA port for mSATA                                                                     |  |
| Ethernet Controller | 2 x Realtek 8111E Gigabit Ethernet controllers                                                    |  |
| Watchdog Timer      | 1 ~ 255 levels reset                                                                              |  |
| I/O Ports           |                                                                                                   |  |
| Serial Port         | 4 x RS-232 serial ports<br>(RS-232/422/485 selectable for COM1)                                   |  |
| USB Port            | 4 x USB 2.0 ports                                                                                 |  |
| LAN Port            | 2 x RJ-45 ports for Gigabit Ethernet                                                              |  |
| Video Port          | 1 x DVI-I female connector for digital video output                                               |  |
| Audio               | Mic-in/Line-out                                                                                   |  |
| Expansion Bus       | 1 x MiniCard socket interconnected with SIM card socket for optional WiFi or HSUPA module         |  |
|                     | 1 x SIM card socket                                                                               |  |
| Storage             |                                                                                                   |  |
| Туре                | 1 x mSATA                                                                                         |  |
| Qualification       |                                                                                                   |  |
| Certification       | CE, FCC Class A                                                                                   |  |
| Environment         |                                                                                                   |  |
| Operating Temp.     | -25 ~ 55°C (-3 ~ 131°F), ambience w/ air flow                                                     |  |
| Storage Temp.       | -40 ~ 80°C (-40 ~ 176°F)                                                                          |  |
| Relative Humidity   | 10 ~ 95% @ 40°C (non-condensing)                                                                  |  |
| Vibration           | 3 Grms/5 ~ 500Hz/random operation                                                                 |  |
| Shock               | Operating 20G (11ms); Non-operating 60G with HDD Operating 40G (11ms); Non-operating 80G with SSD |  |

#### Introduction

| Mechanical                  |                                                         |  |
|-----------------------------|---------------------------------------------------------|--|
| Construction Aluminum alloy |                                                         |  |
| Mounting                    | VESA-mount / wall-mount                                 |  |
| Weight                      | 0.93 kg (2.05 lb)<br>1.1 kg (2.42 lb)                   |  |
| Dimensions<br>(W x D x H)   | System = 188 x 149.5 x 30 mm (7.4" x 5.88" x 1.18")     |  |
|                             | Packing = 304 x 294 x 355 mm (11.97" x 11.57" x 13.98") |  |
| Power Requirement           |                                                         |  |
| Power Input                 | DC12V input by 2.5mm power jack for A10                 |  |
|                             | DC 9-36V by 3-pin terminal block for B10                |  |
| Power Consumption           | Max. 14W (12V/1.14A)                                    |  |

#### 1.4. Inside the Package

Upon opening the package, carefully inspect the contents. If any of the items is missing or appears damaged, contact your local dealer or distributor. The package should contain the following items:

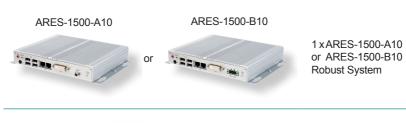

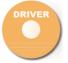

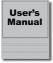

1 x Driver CD 1 x User's Manual

#### 1.5. Ordering Information

| ARES-1500-A10-16S2G | Box PC w/ 16GB SSD and 2GB memory             |
|---------------------|-----------------------------------------------|
| ARES-1500-A10       | Barebone system w/o storage device and memory |
| ARES-1500-B10-16S2G | Box PC w/ 16GB SSD and 2GB memory             |
| ARES-1500-B10       | Barebone system w/o storage device and memory |

#### 1.5.1. Optional Accessories

The following items are normally optional, but some vendors may include them as a standard package, or some vendors may not carry all the items.

| ARES-1500-A10  | PAC-P060W-01 | 12V/5A 60W AC/DC<br>adapter kit    |  |
|----------------|--------------|------------------------------------|--|
| ANEO-1000-A10  | VMK-1000     | VESA mount kit                     |  |
| ARES-1500-B10  | PAC-P065W    | 19V/3.4A 65W AC/<br>DC adapter kit |  |
| 71120 1900-210 | VMK-1000     | VESA mount kit                     |  |

#### 1.5.2. Configure-to-Order Service

Make the computer more tailored to your needs by selecting one or more components from the list below to be fabricated to the computer.

| 4GB SO-DIMM | DDR3-1333 4GB SDRAM |  |
|-------------|---------------------|--|
| 2GB SO-DIMM | DDR3-1333 2GB SDRAM |  |

#### Introduction

| WIFI-IN1130 | Intel® Centrino® Advanced-N 6205 WiFi module w/ 10cm & 20cm internal wiring |                                                                                                    |
|-------------|-----------------------------------------------------------------------------|----------------------------------------------------------------------------------------------------|
| ANT-H11     | 1 x 2dBi HSUPA antenna                                                      | 1                                                                                                    |
| ANT-D11     | 1 x WiFi Dual-band 2.4G/5G antenna                                          |                                                                                                    |
| HSPA-SI1400 | HSUPA 3.75G module kit & internal wiring                                    | <b>3</b>                                                                                                    |
| SSD         | mSATA MLC 16GB                                                              | <b>9</b> 6 (m : 5(1)                                                                                                    |
| טפט         | mSATA MLC 32GB                                                              | TOWNS CONTROL AND THE PROPERTY OF THE PROPERTY OF THE PROPERTY |

## Chapter 2

## **Getting Started**

#### 2.1. Dimensions

The following illustration shows the dimensions of ARES-1500-A10, with the measurements in width, depth, and height called out.

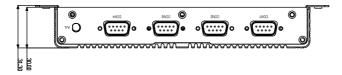

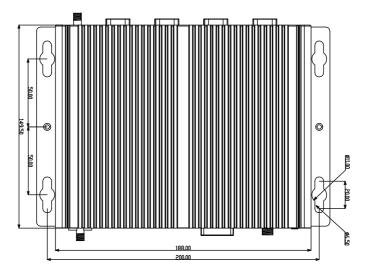

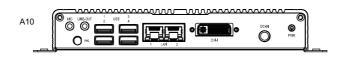

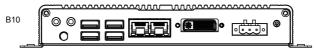

Unit: mm

#### 2.2. Take A Tour

The computer has some I/O ports, status LED light and controls on the front and rear panels. The following illustrations show all the components called out for ARES-1500-A10..

#### **Front View**

#### ARES-1500-A10

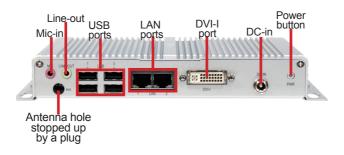

#### ARES-1500-B10

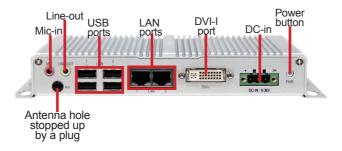

#### • Power button

Press-and-hold the power button to power on the computer. The power button features a dual-color LED to signify the following conditions:

#### **Getting Started**

| LED Color | Description                  |
|-----------|------------------------------|
| Red       | External power is connected. |
| Green     | The computer is powered on.  |

#### **Rear View**

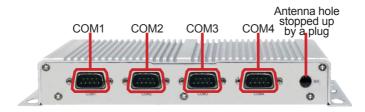

#### **Side View**

#### ARES-1500-A10

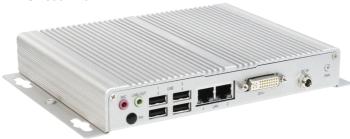

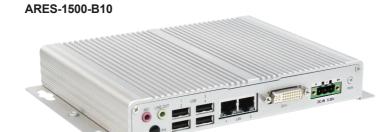

#### 2.3. Driver Installation Notes

The ARES-1500-A10 supports the operating systems of Windows XP and Windows 7. For these operating systems, find the necessary device drivers on the CD that comes with your purchase. For different operating systems, the installation of drivers/utilities may vary slightly, but generally they are similar. **DO** follow the sequence below to install the drivers to prevent errors:

#### Chipset→.NET Framework→Audio→LAN

Paths to find various drivers on the CD:

#### Windows XP

| Device         | Driver Path                                     |  |
|----------------|-------------------------------------------------|--|
| Chipset        | Chipset\setup                                   |  |
| LAN            | LAN\PCIE_Install_5810_01222013\setup            |  |
| Audio          | Audio\Windows 2000,XP,2003(32,64 bits)\WDM_R270 |  |
| .NET Framework | Net framework 4.0\dotNetFx40_Full_x86_x64       |  |

#### Windows 7

| Device                                                   | Driver Path                                             |  |  |
|----------------------------------------------------------|---------------------------------------------------------|--|--|
| Chipset                                                  | Chipset\setup                                           |  |  |
| LAN                                                      | LAN\Install_Win7_7067_01222013\setup                    |  |  |
| Audio                                                    | Audio\Windows Vista,7,8(32,64bits)\Vista_Win7_Win8_R270 |  |  |
| .NET Framework Net framework 4.0\dotNetFx40_Full_x86_x64 |                                                         |  |  |

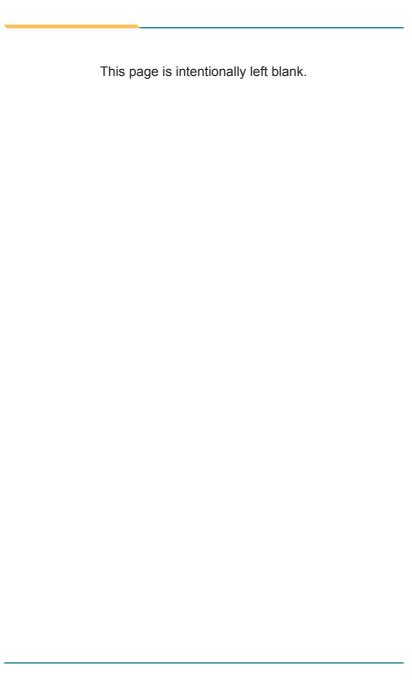

## Chapter 3

# System Configuration

#### 3.1. Board Layout

The main board FMB-a50M3 solely forms the engine of the ARES-1500-A10 while the ARES-1500-B10 relies on both the said main board and the daughter (power) board SCDB-1277 for its engine. This section will provide an thorough view of these boards.

#### 3.1.1. Mother Board: FMB-a50M3

#### **Board Top**

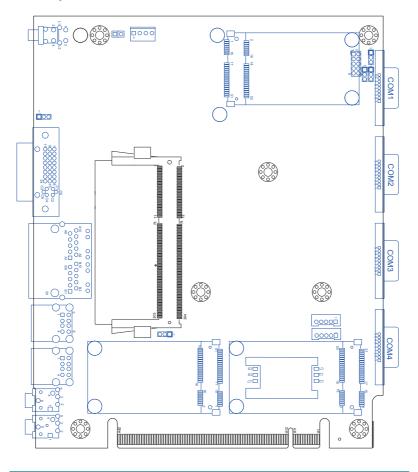

#### **Board Bottom**

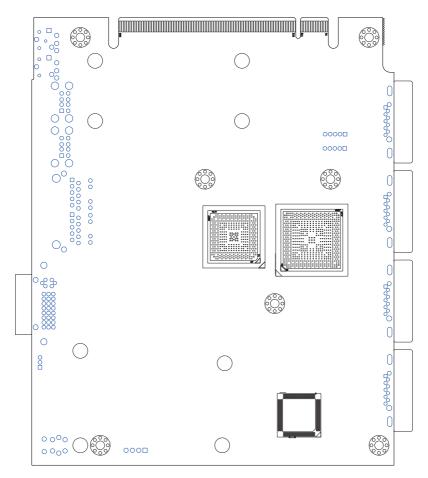

#### 3.1.2. Daughter Board: SCDB-1277

#### **Board Top**

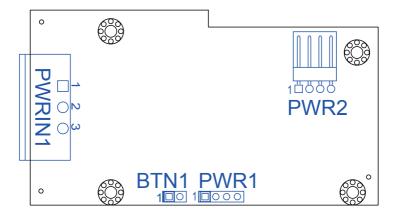

#### **Board Bottom**

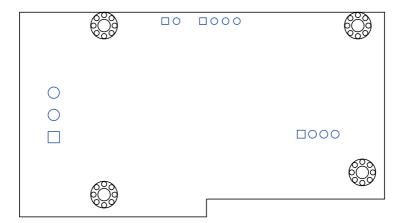

#### 3.2. Jumpers and Connectors

The mother board FMB-a50M3 comes with some connectors to join some devices and jumpers to alter hardware configuration. The daughter (power) board SCDB-1277 also comes with some connectors. The following in this chapter will explicate each of these components one-by-one.

#### 3.2.1. Mother Board Jumpers

This section will guide you through the jumpers on the mother board FMB-a50M3.

### J1 Function: CMOS Setting

**Jumper Type:** Onboard 2.54mm pitch 1x3-pin header

Setting:

| Pin             | n Function Setting      |       |
|-----------------|-------------------------|-------|
| 1-2 Clears CMOS |                         | 1 2 3 |
| 2-3             | Keeps CMOS<br>(Default) | 1 2 3 |

#### **Board Top**

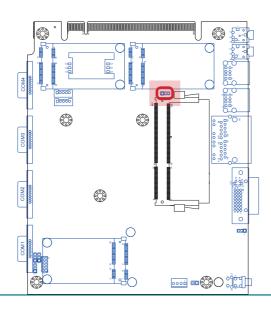

#### JV1

Function: Controls power supply mode

Jumper Type: Onboard 2.54mm pitch 1x3-pin header

Setting:

| Pin | Description                                 | Setting |  |
|-----|---------------------------------------------|---------|--|
| 1-2 | Sets the power supply to ATX mode (default) | 1 2 3   |  |
| 2-3 | Sets the power supply to AT mode            | 1 2 3   |  |

Note this setting should be consistent with BIOS | Advanced | ACPI Settings | AC Power Shutdown mode to prevent conflict. See <u>5.2.1. ACPI Settings</u> on page <u>66</u>.

#### **Board Top**

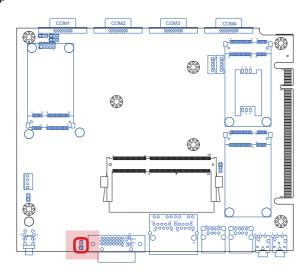

#### **JV2 & JV3**

Function: COM1 RS232/RS422/RS485 setting Jumper Type: Onboard 2.54mm pitch 1x3-pin header

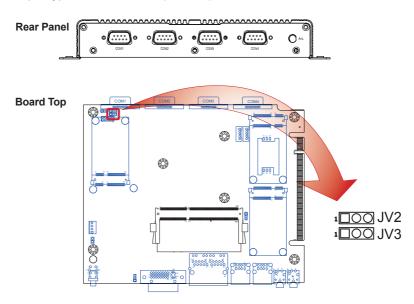

#### COM1 Settings

| Serial Port | Protocol  | Jumpers | Pin   | Setting                                          |
|-------------|-----------|---------|-------|--------------------------------------------------|
|             | loop-back | JV2     | 1 & 2 | ı□○O JV2                                         |
|             |           | JV3     | 1 & 2 | ı□○ <mark>○</mark> JV3                           |
|             | RS232     | JV2     | 2 & 3 | 1 <mark>□○○</mark> JV2<br>1 <mark>□○</mark> ○JV3 |
| COM1        |           | JV3     | 1 & 2 |                                                  |
|             | RS422     | JV2     | 2 & 3 | ı□OO JV2                                         |
|             |           | JV3     | 2 & 3 | <b>1</b> □○○ JV3                                 |
|             | RS485     | JV2     | 1 & 2 | ı□○O JV2                                         |
|             |           | JV3     | 2 & 3 | <b>1</b> O JV3                                   |

#### JV4

Function: Reserved

Jumper Type: Onboard 2.54mm pitch 1x3-pin header

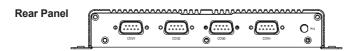

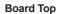

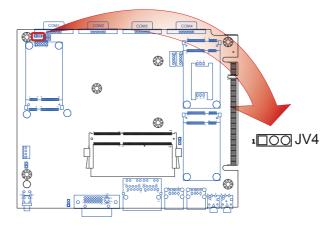

#### 3.2.2. Mother Board Connectors

This section will guide you through the connectors on the mother board FMB-a50M3.

#### LPC1

**Function:** Board debugging (for factory use only)

**Jumper Type:** Onboard 2.00mm pitch 2x5-pin header

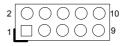

| Pin | Description  | Pin | Description |
|-----|--------------|-----|-------------|
| 1   | PCLK_FWH     | 6   | NC          |
| 2   | GND          | 7   | LAD3        |
| 3   | LFRAME#      | 8   | LAD2        |
| 4   | LAD0         | 9   | 3V3S        |
| 5   | BUF PLTRST N | 10  | LAD1        |

#### **Board Top**

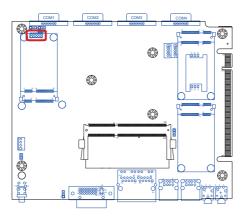

#### COM1

Function: Serial port 1, configurable for RS232/RS422/

RS485. See <u>JV2 & JV3</u> for the configuration.

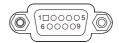

Connector Type: 9-pin male DB connector

| Pin | Description | Pin | Description |
|-----|-------------|-----|-------------|
| 1   | DCD         | 6   | DSR         |
| 2   | RXD         | 7   | RTS         |
| 3   | TXD         | 8   | CTS         |
| 4   | DTR         | 9   | RI          |
| 5   | GND         |     |             |

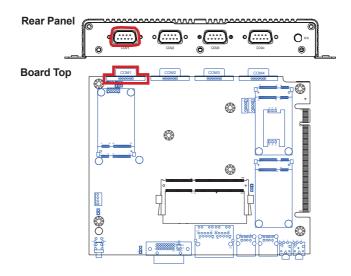

#### COM2, COM3 and COM4

Function: Serial ports 2/3/4, all are RS232-interfaced.

**Connector Type:** 9-pin male DB connector

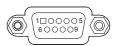

| Pin | Description | Pin | Description |
|-----|-------------|-----|-------------|
| 1   | DCD         | 6   | DSR         |
| 2   | RXD         | 7   | RTS         |
| 3   | TXD         | 8   | CTS         |
| 4   | DTR         | 9   | RI          |
| 5   | GND         |     |             |

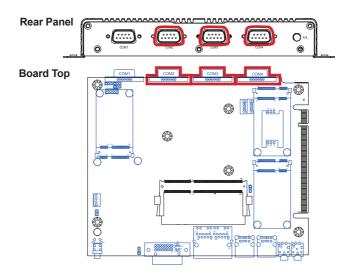

#### **USB3 & USB4**

**Destription:** Connectors for the internal USB ports **Connector Type:** Pitch 2.00mm 5-pin wafer connectors

| USB3 |           |              | USB4 |              |  |
|------|-----------|--------------|------|--------------|--|
|      | Pin Desc. |              | Pin  | Desc.        |  |
|      | 1         | 5V           | 1    | 5V           |  |
|      | 2         | USBP_12N_CON | 2    | USBP_13N_CON |  |
|      | 3         | USBP_12P_CON | 3    | USBP_13P_CON |  |
|      | 4         | GND          | 4    | GND          |  |
|      | 5         | GND          | 5    | GND          |  |

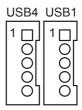

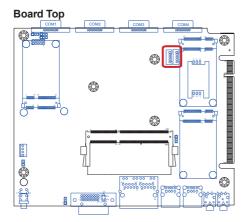

#### MC1

Description: Connector Type: PCI Express Mini-card socket Onboard 0.8mm pitch 52-pin edge

card connector interconnected with

SIM card socket

| Pin | Desc.       | Pin  | Desc.      | Pin | Desc.     |
|-----|-------------|------|------------|-----|-----------|
| 1   | Wake        | 20   | W_Disable# | 36  | USB D-    |
| 2   | +3.3V       | 21   | GND        | 37  | GND       |
| 3   | COEX1       | 22   | PERST#     | 38  | USB_D+    |
| 4   | GND         | 23   | PERn0      | 39  | +3.3V     |
| 5   | COEX2       | 24   | +3.3V      | 40  | GND       |
| 6   | +1.5V       | 25   | PERp0      | 41  | +3.3V     |
| 7   | CLKREQ#     | 26   | GND        | 42  | LED_WWAN# |
| 8   | UIM_PWR     | 27   | GND        | 43  | GND       |
| 9   | GND         | 28   | +1.5V      | 44  | LED_WLAN# |
| 10  | UIM_DATA    | 29   | GND        | 45  | Reserved  |
| 11  | REFCLK-     | 30   | SMB_CLK    | 46  | LED_WPAN# |
| 12  | UIM_CLK     | 31   | PETn0      | 47  | Reserved  |
| 13  | REFCLK+     | 32   | SMB_DATA   | 48  | +1.5V     |
| 14  | UIM_RESET   | 33   | PETp0      | 49  | Reserved  |
| 15  | GND         | 34   | GND        | 50  | GND       |
| 16  | UIM_VPP     | 35   | GND        | 51  | Reserved  |
| 17  | UIM_C8/Rese | rved |            | 52  | +3.3V     |
| 18  | GND         |      |            |     |           |

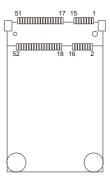

**Board Top** 

19 UIM\_C4/Reserved

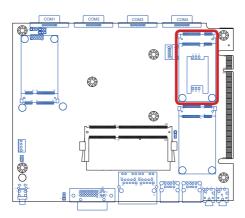

#### SIM1

**Destription:** SIM card socket

Connector Type: 6-pin SIM card socket with a hinged cover

| Pin | Description |
|-----|-------------|
| C1  | VCC         |
| C2  | RST         |
| C3  | CLK         |
| C5  | GND         |
| C6  | VPP         |
| C7  | I/O         |

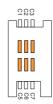

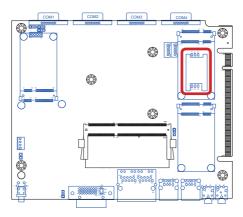

#### MC3

**Description:** PCI Express Mini-card socket **Connector Type:** Onboard 0.8mm pitch 52-pin edge

card connector

| Pin | Desc.    | Pin | Desc.      | Pin | Desc.     |
|-----|----------|-----|------------|-----|-----------|
| 1   | WAKE#    | 20  | W_DISABLE# | 36  | USB_D-    |
| 2   | +3.3Vaux | 21  | GND        | 37  | GND       |
| 3   | COEX1    | 22  | PERST#     | 38  | USB_D+    |
| 4   | GND      | 23  | PERn0      | 39  | +3.3V     |
| 5   | COEX2    | 24  | +3.3V      | 40  | GND       |
| 6   | +1.5V    | 25  | PERp0      | 41  | +3.3V     |
| _ 7 | CLKREQ#  | 26  | GND        | 42  | LED_WWAN# |
| 8   | None     | 27  | GND        | 43  | GND       |
| 9   | GND      | 28  | +1.5V      | 44  | LED_WLAN# |
| 10  | None     | 29  | GND        | 45  | Reserved  |
| _11 | REFCLK-  | 30  | SMB_CLK    | 46  | LED_WPAN# |
| 12  | None     | 31  | PETn0      | 47  | Reserved  |
| 13  | REFCLK+  | 32  | SMB_DATA   | 48  | +1.5V     |
| 14  | None     | 33  | PETp0      | 49  | Reserved  |
| 15  | GND      | 34  | GND        | 50  | GND       |
| 16  | None     | 35  | GND        | 51  | Reserved  |
| 17  | None     |     |            | 52  | +3.3V     |
| _18 | GND      |     |            |     |           |

#### **Board Top**

19 None

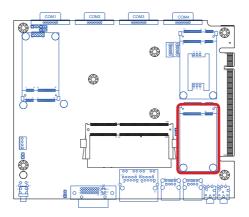

#### GIF2

**Description:** PCI Express bus

Connector Type: 164-pin PCI Express edge connector

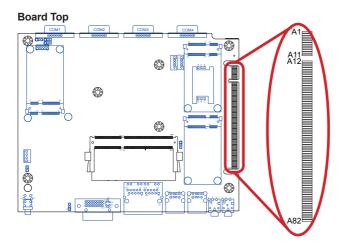

| Pin | Desc.    | Pin | Desc.  | Pin | Desc.   | Pin | Desc.   |
|-----|----------|-----|--------|-----|---------|-----|---------|
| A1  | PRSNT1#  | A22 | HSIN_1 | A43 | HSIP_6  | A63 | GND60   |
| A2  | +12V4    | A23 | GND17  | A44 | HSIN_6  | A64 | HSIP_11 |
| A3  | +12V5    | A24 | GND18  | A45 | GND35   | A65 | HSIN_11 |
| A4  | GND6     | A25 | HSIP_2 | A46 | GND36   | A66 | GND61   |
| A5  | JTAG2    | A26 | HSIN_2 | A47 | HSIP_7  | A67 | GND62   |
| A6  | JTAG3    | A27 | GND19  | A48 | HSIN_7  | A68 | HSIP_12 |
| A7  | JTAG4    | A28 | GND20  | A49 | GND37   | A69 | HSIN_12 |
| A8  | JTAG5    | A29 | HSIP_3 | A50 | RSVD8   | A70 | GND63   |
| A9  | +3.3V2   | A30 | HSIN_3 | A51 | GND54   | A71 | GND64   |
| A10 | +3.3V3   | A31 | GND21  | A52 | HSIP_8  | A72 | HSIP_13 |
| A11 | PWRGD    | A32 | RSVD6  | A53 | HSIN_8  | A73 | HSIN_13 |
| A12 | GND7     | A33 | RSVD7  | A54 | GND55   | A74 | GND65   |
| A13 | REF CLK+ | A34 | GND30  | A55 | GND56   | A75 | GND66   |
| A14 | REF CLK- | A35 | HSIP_4 | A56 | HSIP_9  | A76 | HSIP_14 |
| A15 | GND8     | A36 | HSIN_  | A57 | HSIN_9  | A77 | HSIN_14 |
| A16 | HSIP_0   | A37 | GND31  | A58 | GND57   | A78 | GND67   |
| A17 | HSIN_0   | A38 | GND32  | A59 | GND58   | A79 | GND68   |
| A18 | GND9     | A39 | HSIP_5 | A60 | HSIP_10 | A80 | HSIP_15 |
| A19 | RSVD5    | A40 | HSIN_5 | A61 | HSIN_10 | A81 | HSIN_15 |
| A20 | GND16    | A41 | GND33  | A62 | GND59   | A82 | GND69   |
| A21 | HSIP_1   | A42 | GND34  |     |         |     |         |

#### **Board Bottom**

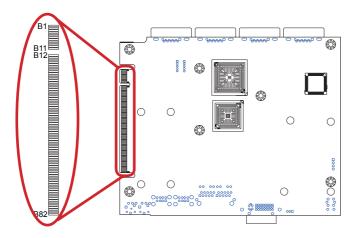

| Pin | Desc.   | Pin | Desc.    | Pin | Desc.    | Pin | Desc.    |
|-----|---------|-----|----------|-----|----------|-----|----------|
| B1  | +12V1   | B22 | GND11    | B43 | GND26    | B63 | HSON_11  |
| B2  | +12V2   | B23 | HSOP_2   | B44 | GND27    | B64 | GND44    |
| B3  | +12V3   | B24 | HSON_2   | B45 | HSOP_7   | B65 | GND45    |
| B4  | GND1    | B25 | GND12    | B46 | HSON_7   | B66 | HSOP_12  |
| B5  | SMCLK   | B26 | GND13    | B47 | GND28    | B67 | HSON_12  |
| B6  | SMDAT   | B27 | HSOP_3   | B48 | PRSNT2#2 | B68 | GND46    |
| B7  | GND2    | B28 | HSON_3   | B49 | GND29    | B69 | GND47    |
| B8  | +3.3V1  | B29 | GND14    | B50 | HSOP_8   | B70 | HSOP_13  |
| B9  | JTAG1   | B30 | RSVD3    | B51 | HSON_8   | B71 | HSON_13  |
| B10 | 3.3VAUX | B31 | PRSNT2#1 | B52 | GND38    | B72 | GND48    |
| B11 | WAKE#   | B32 | GND15    | B53 | GND39    | B73 | GND49    |
| B12 | RSVD2   | B33 | HSOP_4   | B54 | HSOP_9   | B74 | HSOP_14  |
| B13 | GND3    | B34 | HSON_4   | B55 | HSON_9   | B75 | HSON_14  |
| B14 | HSOP_0  | B35 | GND22    | B56 | GND40    | B76 | GND50    |
| B15 | HSON_0  | B36 | GND23    | B57 | GND41    | B77 | GND51    |
| B16 | GND4    | B37 | HSOP_5   | B58 | HSOP_10  | B78 | HSOP_15  |
| B17 | PRSNT2# | B38 | HSON_5   | B59 | HSON_10  | B79 | HSON_15  |
| B18 | GND5    | B39 | GND24    | B60 | GND42    | B80 | GND52    |
| B19 | HSOP_1  | B40 | GND25    | B61 | GND43    | B81 | PRSNT2#1 |
| B20 | HSON_1  | B41 | HSOP_6   | B62 | HSOP_11  | B82 | RSVD4    |
| B21 | GND10   | B42 | HSON_6   |     |          |     |          |

#### MIC1

**Destription:** Mic-in Port **Connector Type:** Pink 3.5mm audio jack

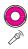

| Pin | Description |  |  |
|-----|-------------|--|--|
| 1   | MICL        |  |  |
| 2   | N/A         |  |  |
| 3   | MIC_R       |  |  |
| 4   | MIC1_JD     |  |  |
| 5   | AU_GND      |  |  |
| 6   | AU_GND      |  |  |

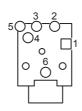

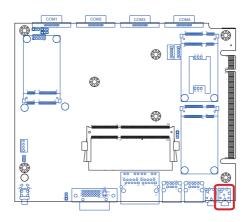

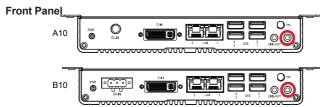

#### LOUT1

**Destription:** Line-out Port

Connector Type: Lime green 3.5mm audio jack

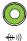

| Pin | Description | 2 0               |
|-----|-------------|-------------------|
| 1   | LOUT-L      | 50 <del>0</del> 0 |
| 2   | LOUT-L      |                   |
| 3   | LOUT-R      |                   |
| 4   | FRONT_JD    |                   |
| 5   | AU_GND      |                   |
| 6   | AU GND      |                   |

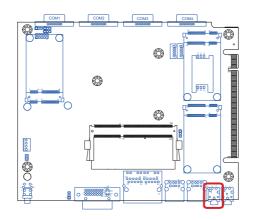

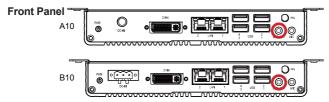

#### USB1 & USB2

**Destription:** USB Ports

Connector Type: Double-stacked type-A USB connectors

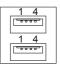

| Pin | Description | Pin | Description |
|-----|-------------|-----|-------------|
| 1   | VCC-1       | 2   | DNEG-1      |
| 3   | DPOS-1      | 4   | GND-1       |
| 5   | VCC-2       | 6   | DNEG-2      |
| 7   | DPOS-2      | 8   | GND-2       |
| H1  | MNT-HOLE1   | H2  | MNT-HOLE2   |
| H3  | MNT-HOLE3   | H4  | MNT-HOLE4   |
|     |             |     |             |

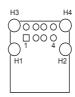

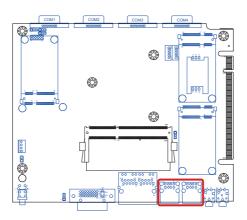

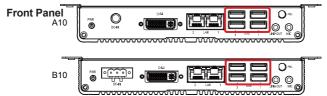

#### LAN1

**Destription:** LAN Ports

Connector Type: Two 8P8C RJ-45 connectors with

LED and shield

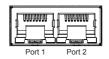

| Pin | Description | Pin | Description |
|-----|-------------|-----|-------------|
| A1  | LAN1_MDIP0  | B1  | LAN2_MDIP0  |
| A2  | LAN1_MDIN0  | B2  | LAN2_MDIN0  |
| A3  | LAN1_MDIP1  | B3  | LAN2_MDIP1  |
| A4  | LAN1_MDIN1  | B4  | LAN2_MDIN1  |
| A5  | GND         | B5  | GND         |
| A6  | GND         | B6  | GND         |
| A7  | LAN1_MDIP2  | B7  | LAN2_MDIP2  |
| A8  | LAN1_MDIN2  | B8  | LAN2_MDIN2  |
| A9  | LAN1_MDIP3  | B9  | LAN2_MDIP3  |
| A10 | LAN1_MDIN3  | B10 | LAN2_MDIN3  |
| LA1 | LA_1        | LB1 | LB_1        |
| LA2 | LA_2        | LB2 | LB_2        |
| LA3 | LA_3        | LB3 | LB_3        |
|     |             |     |             |

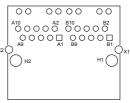

| A8   | LAN1_MDIN2 | B8   | LAN2_MDIN2 |     |             |
|------|------------|------|------------|-----|-------------|
| A9   | LAN1_MDIP3 | B9   | LAN2_MDIP3 | Pin | Description |
| A10  | LAN1_MDIN3 | B10  | LAN2_MDIN3 | H1  | MNT-HOLE1   |
| LA1  | LA_1       | LB1  | LB_1       | H2  | MNT-HOLE2   |
| LA2  | LA_2       | LB2  | LB_2       | X1  | CGND1       |
| LA3  | LA_3       | LB3  | LB_3       | X2  | CGND2       |
| Ι Δ4 | I A 4      | I B4 | IR 4       |     |             |

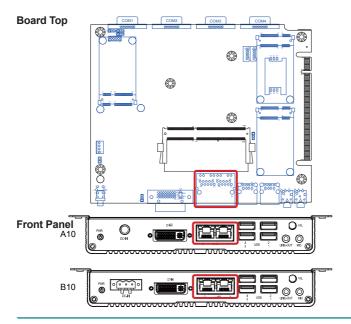

#### DVI1

The computer features a DVI (digital visual interface) port, supporting DVI-I (digital and analog).

Description:DVI-I port (digital and analog)Connector Type:29-pin DIP-type female connector

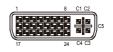

| Pin | Desc.                   | Pin | Desc.                   | Pin | Desc.                |
|-----|-------------------------|-----|-------------------------|-----|----------------------|
| 1   | T.M.D.S DATA 2-         | 11  | T.M.D.S DATA 1/3 SHIELD | 21  | T.M.D.S DATA 5+      |
| 2   | T.M.D.S DATA 2+         | 12  | T.M.D.S DATA 3-         | 22  | T.M.D.S CLOCK SHIELD |
| 3   | T.M.D.S DATA 2/4 SHIELD | 13  | T.M.D.S DATA 3+         | 23  | T.M.D.S CLOCK+       |
| 4   | T.M.D.S DATA 4-         | 14  | +5V Power               | 24  | T.M.D.S CLOCK-       |
| 5   | T.M.D.S DATA 4+         | 15  | GND                     | C1  | ANALOG RED           |
| 6   | DDC CLOCK               | 16  | HOT PLUG DETECT         | C2  | ANALOG GREEN         |
| 7   | DDC DATA                | 17  | T.M.D.S DATA 0-         | C3  | ANALOG BLUE          |
| 8   | ANALOG VERT. SYNC       | 18  | T.M.D.S DATA 0+         | C4  | ANALOG HORZ SYNC     |
| 9   | T.M.D.S DATA 1-         | 19  | T.M.D.S DATA 0/5 SHIELD | C5  | ANALOG GROUND        |
| 10  | TM D S DATA 1+          | 20  | TM D S DATA 5-          |     |                      |

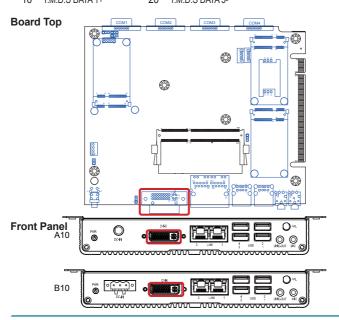

#### PWBT1

**Destription:** Power Button

Connector Type: LED tact switch with green and red

colors

| Pin | Description | Pin | Description |
|-----|-------------|-----|-------------|
| 1   | GND         | 2   | N/A         |
| 3   | BTN         | 4   | N/A         |
| L1  | SW1_LED_N   | L2  | SW1_LED_P   |

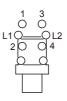

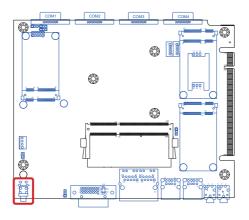

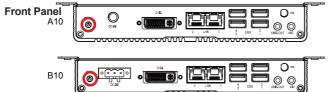

#### BTN1

**Description:** Connector for power button **Connector Type:** Onboard 1x2-pin header

| Pin | Description |  |
|-----|-------------|--|
| 1   | PWR_IN_SW#  |  |
| 2   | GND         |  |

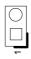

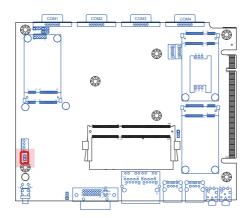

#### PWR1

**Destription:** Connectors for DC-in power. **Connector Type:** Onboard 4-pin one-wall wafer connector

| Pin | Description | Pin | Description |
|-----|-------------|-----|-------------|
| 1   | PWRINV+     | 2   | PWRINV+     |
| 3   | GND         | 4   | GND         |

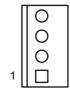

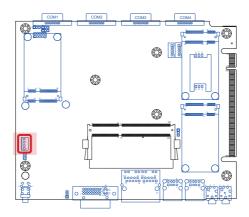

#### MC2

**Description:** mSATA socket

Connector Type: Onboard 0.8mm pitch 52-pin edge

card connector

| D:  | Dana  | Dim | Dana  | D:  | D     |
|-----|-------|-----|-------|-----|-------|
| Pin | Desc. | Pin | Desc. | Pin | Desc. |
| 1_  | NC    | 20  | NC    | 36  | NC    |
| 2   | +3.3V | 21  | GND   | 37  | GND   |
| 3   | NC    | 22  | NC    | 38  | NC    |
| 4   | GND   | 23  | TX+   | 39  | +3.3V |
| 5   | NC    | 24  | +3.3V | 40  | GND   |
| 6   | NC    | 25  | TX-   | 41  | +3.3V |
| 7   | NC    | 26  | GND   | 42  | NC    |
| 8   | NC    | 27  | GND   | 43  | GND   |
| 9   | GND   | 28  | NC    | 44  | NC    |
| 10  | NC    | 29  | GND   | 45  | NC    |
| 11  | NC    | 30  | NC    | 46  | NC    |
| 12  | NC    | 31  | RX-   | 47  | NC    |
| 13  | NC    | 32  | NC    | 48  | NC    |
| 14  | NC    | 33  | RX+   | 49  | NC    |
| 15  | GND   | 34  | GND   | 50  | GND   |
| 16  | NC    | 35  | GND   | 51  | NC    |
| 17  | NC    |     |       | 52  | +3.3V |
| 18  | GND   |     |       |     |       |

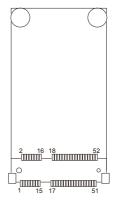

#### **Board Top**

19 NC

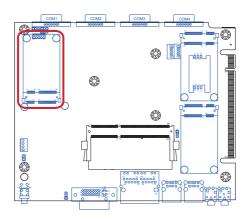

#### 3.2.3. Daughter Board Connectors (ARES-1500-B10 only)

This section will guide you through the connectors on the daughter board SCDB-1277.

#### **PWRIN1**

**Description:** DC-in power receptacle

**Connector Type:** 5.00mm-pitch 3-pole Euro-Type

terminal block

| Pin | Desc.      |
|-----|------------|
| 1   | PWRINV+    |
| 2   | GND        |
| 3   | PWR_IN_SW# |

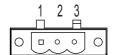

#### SCDB-1277 Board Top

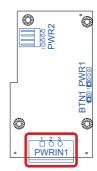

#### **Front Panel**

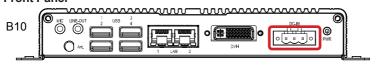

#### PWR1

**Description:** Computer's power jack

Connector Type: Onboard 1x4-pin header

| Pin | Description |
|-----|-------------|
| 1   | PWRINV+     |
| 2   | PWRINV+     |
| 3   | GND         |
| 4   | GND         |

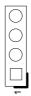

#### SCDB-1277 Board Top

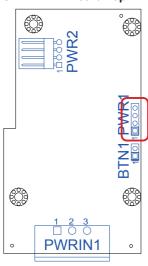

#### BTN1

**Description:** Connector for power button **Connector Type:** Onboard 1x2-pin header

| Pin | Description |  |
|-----|-------------|--|
| 1   | PWR_IN_SW#  |  |
| 2   | GND         |  |

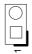

#### SCDB-1277 Board Top

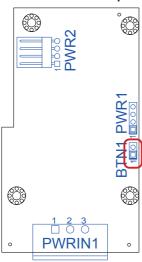

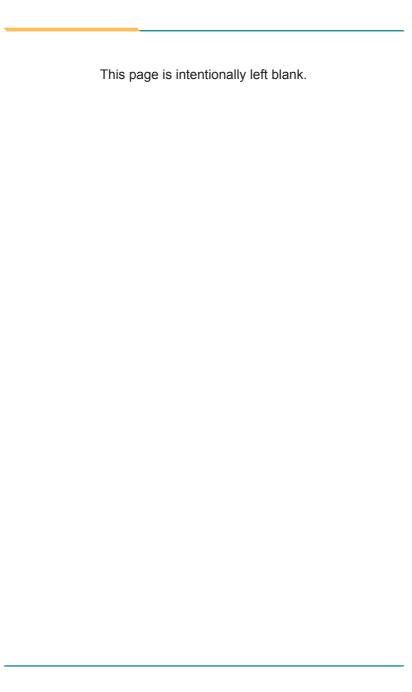

### **Chapter 4**

# Installation and Maintenance

#### 4.1. Install Hardware

The ARES-1500-A10 is constructed based on modular design to make it easy for users to add hardware or to maintain the computer. The following sections will guide you to the simple hardware installations for the computer.

#### 4.1.1. Open the Computer

For the computer, removing the bottom cover is essential to open the computer and access the inside. Follow through the steps below to remove the bottom cover from the computer.

#### 4.1.1.1. Remove Bottom Cover

All jumpers, connectors, PCI Express Mini-card sockets and SDRAM SO-DIMM slot are built on the top side of the main board. To access these components, the computer's bottom cover has to go. Follow through the steps below to remove the bottom cover.

 Place the computer on a flat surface. Loosen and remove the 4 screws from the front panel of the computer as marked in the illustration below.

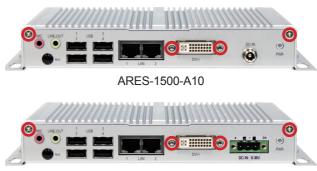

ARES-1500-B10

Loosen and remove the 3 screws from the rear panel of the computer as marked in the illustration below.

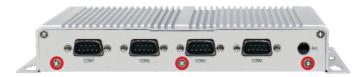

3. Turn the computer over.

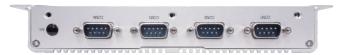

4. For ARES-1500-A10, hoist the bottom and disconnect the cable from the power connector. Then part the bottom cover completely from the main board. For ARES-1500-B10, simply remove the bottom cover.

ARES-1500-A10

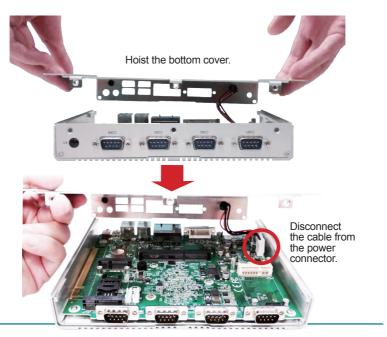

#### ARES-1500-B10

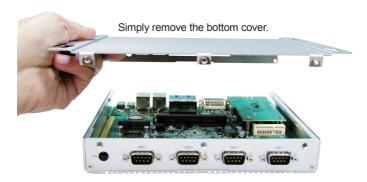

The inside of the computer comes to view.

#### ARES-1500-A10

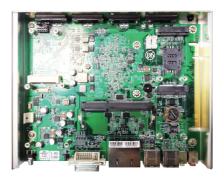

ARES-1500-B10

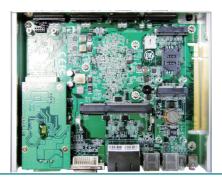

- To adjust jumpers or connect/disconnect devices to/from the main board, see 3.2. Jumpers and Connectors on page 17.
- To install a memory module to the computer, see <u>4.1.2. Install Memory Module</u> on page <u>48</u>.
- To install the wireless modules based on **PCI Express Mini-card** form factor, see 4.1.5. Install Wireless Modules on page 55.

#### 4.1.2. Install Memory Module

The main board has one dual inline memory module (DIMM) sockets. Load the computer with a memory module of higher capacity to make programs run faster. The memory module for the computer's SO-DIMM socket should be a 204-pin DDR3 with a "key notch" off the centre among the pins, which enables the memory module for particular applications. There are another two notches at each left and right side of the memory module to help fix the module in the socket.

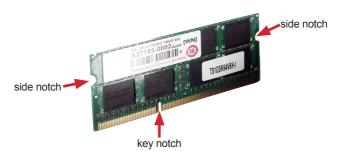

#### To install a DDR3 memory module:

- 1. Remove the bottom cover from the computer as described in <u>4.1.1.1</u>. Remove Bottom Cover on page <u>44</u>.
- 2. Find the SO-DIMM socket on the board as marked in the illustration below.

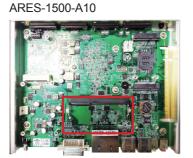

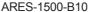

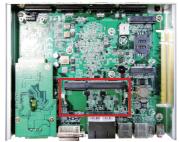

The SO-DIMM socket is horizontal type, and it has two spring-loaded locks to fix the memory module.

 Confront the memory module's edge connector with the SO-DIMM slot connector. Align the memory module's key notch at the break on the SO-DIMM slot connector.

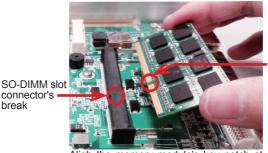

memory module's key notch

Aligh the memory module's key notch at the SO-DIMM slot connector's break.

4. Fully plug the memory module until it cannot be plugged any more.

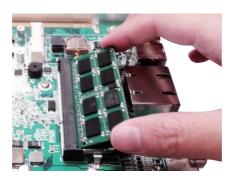

5. Press down the memory module until it gets auto-locked in place.

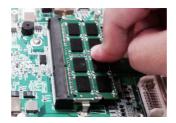

6. Restore the bottom cover to the computer.

#### To uninstall the DDR3 memory module:

- Pull back both locks from the memory module.
   The DDR3 memory module will be auto-released from the socket.
- 2. Remove the memory module.
- 3. Restore the bottom cover to the computer.

#### 4.1.3. Install mSATA Storage

To install an mSATA storage module to the computer:

- Remove the bottom cover from the computer as described in <u>4.1.1. Open</u> the <u>Computer</u> on page <u>44</u>.
- See the illustration below and find the PCI Express Mini-card socket for an mSATA storage.

ARES-1500-A10

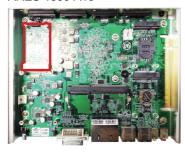

ARES-1500-B10

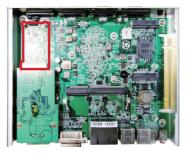

3. Confront the mSATA module's edge connector with the socket's connector. Align the module's key notch the connector's break.

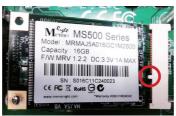

The module's key notch should meet the connector's break.

4. Fully plug the module until it cannot be plugged any more.

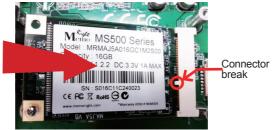

Fully plug the module.

5. Press down the module and fix the module in place using two screws.

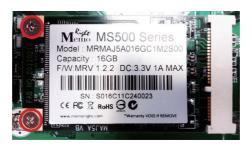

6. Restore the bottom cover to the computer.

#### 4.1.4. Install SIM Card

The computer comes with a SIM socket for 3G networking. Follow through the guide below to install a SIM card to the computer.

Note: To make use of a SIM card for 3G networking, a 3G module is also needed on the computer, see <u>Appendix B</u> to install the 3G module **HSPA-SI1400**.

1. Remove the bottom cover from the computer as described in <u>4.1.1. Open the Computer</u> on page <u>44</u>.

The inside of the computer comes to view.

2. See the illustration below and find the **SIM Card** socket for 3G networking.

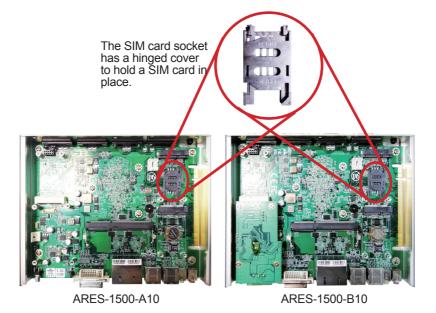

- 53 -

3. Push back the hinged cover to open the socket.

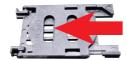

4. Swivel the hinged cover.

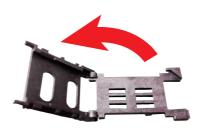

The hinged cover is also the card holder. Slide a SIM card along the hinged cover. Note the notch on the SIM card should meet the notch on the socket.

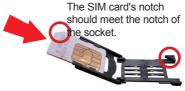

6. Put down the hinged cover and push it forward to lock the SIM card in place.

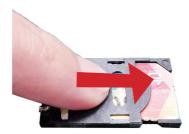

#### 4.1.5. Install Wireless Modules

The computer comes with two **Mini-card** sockets to load the computer with the wireless modules of **PCI Express Mini-card** form factor. The configure-to-order wireless modules available with the computer are the 3G module **HSPA-SI1400** and the Wi-Fi moldue **WIFI-IN1300**:

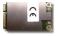

HSPA-SI1400 HSUPA 3.75G module kit & internal wiring

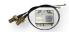

WIFI-IN1300 Intel® Centrino® Advanced-N 6205 Wi-Fi module w/ 20cm internal wiring

(See also <u>1.5.2. Configure-to-Order Service</u> on page <u>5</u>.)

- If you have ordered the 3G module HSPA-SI1400, see <u>Appendix B</u> to know how to install the hardware and software for the module.
- If you have ordered the Wi-Fi module WIFI-IN1300, see <u>Appendix C</u> to know how to install the hardware and software for the module.

#### 4.2. Mount the Computer

Integrate the computer to where it works by mounting it to a wall in the surroundings or to the rear of a display monitor.

#### 4.2.1. VESA-Mount

Mounting the computer to the rear of a display monitor relies on VMK-1000, a VESA mount kit, which is available on your option. Follow the guide below to mount the computer to a display monitor using VMK-1000.

Prepare the VMK-1000 VESA mount kit, which includes two adapters.
 Halfway fasten two screws to each of the adapters as marked in the illustration below.

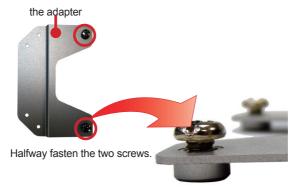

Mount the two adapters to the rear of the display monitor by fastening the four screws as marked in the illustration below:

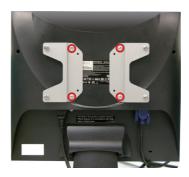

 Hang the computer onto the VMK-1000 VESA mount kit, and fully tighten the four halfway-fastened screws as previously mentioned.

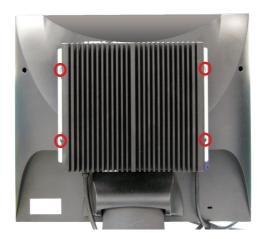

#### 4.2.2. Wall-Mount

Follow through the guide below to mount the computer to a wall.

1. Find the four cutouts as marked in the illustration below:

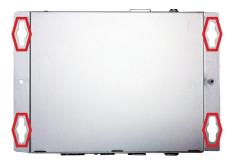

2. Mount the computer to a wall by the said cutouts.

#### 4.3. Wire DC-Input Power Source

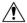

**Warning** Only trained and qualified personnel are allowed to install or replace this equipment.

Follow the instructions below for connecting the computer to a DC-input power source.

- 1. Before wiring, make sure the power source is disconnected.
- 2. Find the terminal block in the accessory box.
- 3. Use the wire-stripping tool to strip a short insulation segment from the output wires of the DC power source.
- Identify the positive and negative feed positions for the terminal block connection. See the symbols printed on the rear panel indicating the polarities and DC-input power range in voltage.
- Insert the exposed wires into the terminal block plugs. Only wires with insulation should extend from the terminal block plugs. Note that the polarities between the wires and the terminal block plugs must be positive to positive and negative to negative.
- 6. Use a slotted screwdriver to tighten the captive screws. Plug the terminal block firmly, which wired, into the receptacle on the rear panel.

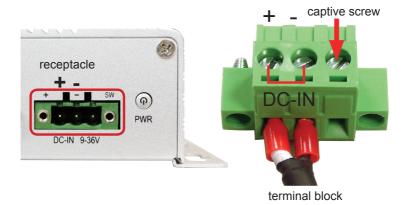

## **Chapter 5**

### **BIOS**

The BIOS Setup utility for the computer is featured by American Megatrends Inc to configure the system settings stored in the system's BIOS ROM. The BIOS is activated once the computer powers on. When the computer is off, the battery on the main board supplies power to BIOS RAM.

To enter the BIOS Setup utility, keep hitting the "Delete" key upon powering on the computer.

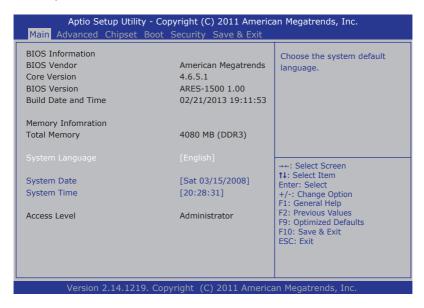

#### The BIOS' featured menus are:

| Menu        | Description                                       |  |
|-------------|---------------------------------------------------|--|
| Main        | See <u>5.1. Main</u> on page <u>62</u> .          |  |
| Advanced    | See <u>5.2. Advanced</u> on page <u>64</u> .      |  |
| Chipset     | See <u>5.3. Chipset</u> on page <u>73</u> .       |  |
| Boot        | See <u>5.4. Boot</u> on page <u>76</u> .          |  |
| Security    | rity See <u>5.5. Security</u> on page <u>78</u> . |  |
| Save & Exit | See 5.6. Save & Exit on page 79.                  |  |

## **Key Commands**

The BIOS Setup utility relies on a keyboard to receive user's instructions. Hit the following keys to navigate within the utility and configure the utility.

| Keystroke                  | Function                                                                                                    |  |  |
|----------------------------|----------------------------------------------------------------------------------------------------|--|--|
| $\leftarrow$ $\rightarrow$ | Moves left/right between the top menus.                                                                                                    |  |  |
| ↓ ↑                        | Moves up/down between highlight items.                                                                                                    |  |  |
| Enter                      | Selects an highlighted item/field.                                                                                                    |  |  |
| Esc                        | <ul> <li>On the top menus:         Use Esc to quit the utility without saving changes to CMOS.         (The screen will prompt a message asking you to select OK or Cancel to exit discarding changes.</li> <li>On the submenus:         Use Esc to quit current screen and return to the top menu.</li> </ul> |  |  |
| Page Up / +                | Increases current value to the next higher value or switches between available options.                                                                                                    |  |  |
| Page Down / -              | Decreases current value to the next lower value or switches between available options.                                                                                                    |  |  |
| F1                         | Opens the <b>Help</b> of the BIOS Setup utility.                                                                                                    |  |  |
| F10                        | Exits the utility saving the changes that have been made. (The screen then prompts a message asking you to select <b>OK</b> or <b>Cancel</b> to exit saving changes.)                                                                                                    |  |  |

Note: Pay attention to the "WARNING" that shows at the left pane onscreen when making any change to the BIOS settings.

This BIOS Setup utility is updated from time to time to improve system performance and hence the screenshots hereinafter may not fully comply with what you actually have onscreen.

#### 5.1. Main

The **Main** menu features the settings of **System Date** and **System Time** and displays some BIOS info and system info.

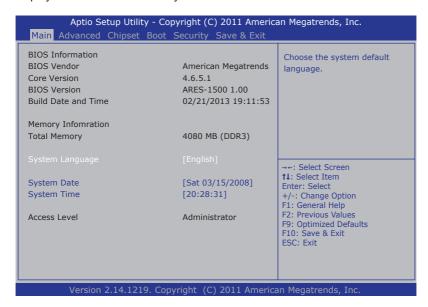

The BIOS info displayed are:

| Info                                                                                   | Description                                                                                                    |  |  |
|----------------------------------------------------------------------------------------|----------------------------------------------------------------------------------------------------|--|--|
| BIOS Vendor                                                                            | Delivers the provider of the BIOS Setup utility.                                                                  |  |  |
| Core Version                                                                           | Delivers the version of the core.                                                                                 |  |  |
| BIOS Version                                                                           | Delivers the computer's BIOS version.                                                                             |  |  |
| Build Date and Time Delivers the date and time when the BIOS Setup or created/updated. |                                                                                                    |  |  |
| Memory Information                                                                     | Delivers the capacity of the DDR3 SDRAM present in the system.                                                    |  |  |
| Access Level                                                                           | Delivers the level that the BIOS is being accessed at the moment. (Only <b>Administrator Level</b> is available.) |  |  |

# The featured settings are:

| Setting         | Description                                                                          |  |
|-----------------|--------------------------------------------------------------------------------------|--|
| System Language | Sets the BIOS Setup utility's default language.  • Only <b>English</b> is available. |  |
| System Time     | Sets system time.                                                                    |  |
| System Date     | Sets system date.                                                                    |  |

#### 5.2. Advanced

Access the **Advanced** menu to manage the computer's system configuration including the Super IO chip.

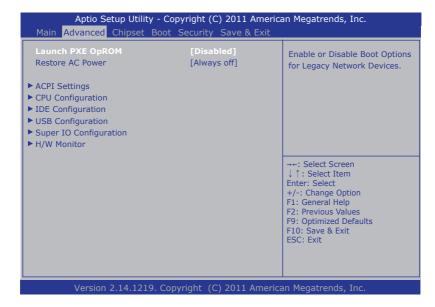

The featured settings and submenus are:

| Setting                                                                          | Description                                                                                                    |  |  |
|----------------------------------------------------------------------------------|----------------------------------------------------------------------------------------------------|--|--|
| Launch PXE OpROM                                                                 | Enables/disables the boot option for legacy network devices.  Disabled is the default  "PXE" means "Preboot Execution Environment", a series of methods to get a typical Windows-based computer to boot up without a hard drive or boot diskette. |  |  |
| Restore AC Power                                                                 | Sets the AC power state when power is resumed after a power failure.  Doptions available are Always on and Always off (default).                                                                                                    |  |  |
| <b>ACPI Settings</b>                                                             | See <u>5.2.1. ACPI Settings</u> on page <u>66</u> .                                                                                                    |  |  |
| <b>CPU Configuration</b> See <u>5.2.2. CPU Configuration</u> on page <u>67</u> . |                                                                                                    |  |  |
| IDE Configuration                                                                | See <u>5.2.3. IDE Configuration</u> on page <u>68</u> .                                                                                                    |  |  |

| <b>USB</b> Configuration  | on See <u>5.2.4. USB Configuration</u> on page <u>68</u> .   |  |  |
|---------------------------|--------------------------------------------------------------|--|--|
| Super IO<br>Configuration | See <u>5.2.5. Super IO Configuration</u> on page <u>69</u> . |  |  |
| H/W Monitor               | See 5.2.6. H/W Monitor on page 72.                           |  |  |

# 5.2.1. ACPI Settings

The submenu **ACPI Settings** allow users to configure the system's ACPI (Advanced Configuration and Power Interface) by the following settings:

| Setting                | Description                                                                                                    |  |  |
|------------------------|----------------------------------------------------------------------------------------------------|--|--|
| Enable Hibernation     | Enables/disables the system to/from hibernation (OS/S4 Sleep State).  This option may not be effective with some OS.  Enabled is the default.                                                           |  |  |
| ACPI Sleep State       | Sets the highest ACPI sleep state for the system to enter when the suspend button is hit.  Dottons available are: Suspend Disabled S1 only (CPU Stop Clock) (default) S3 only (Suspend to RAM)          |  |  |
| AC Power Shutdown mode | Sets the power-supply type.  Doptions available are AT and ATX (default).  Note this setting should be consistent with jumper J1 to prevent possible conflict. See J1 on page 44 for J1 jumper setting. |  |  |

#### 5.2.2. CPU Configuration

Select **CPU Configuration** to run a report of the CPU's details including: model name, processor speed, microcode revision, max./min. processor speeds, the amount of processor core(s), and CPU caches. See the depiction below:

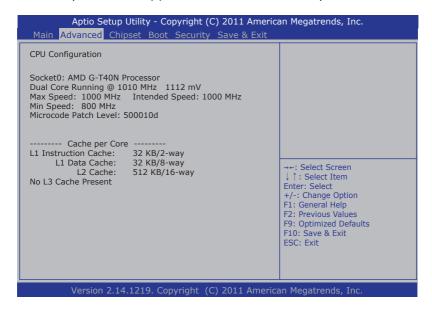

# 5.2.3. IDE Configuration

Select **IDE Configuration** to view the information about the mSATA storage present in the system.

## 5.2.4. USB Configuration

Select this submenu to view the status of the USB ports and configure USB features. The featured settings are:

| Setting                  | Description                                                                                                    |  |  |
|--------------------------|----------------------------------------------------------------------------------------------------|--|--|
| Legacy USB Support       | <ul> <li>Enables/disables legacy USB support.</li> <li>Options available are Enabled (default), Disabled and Auto.</li> <li>Select Auto to disable legacy support if no USB device are connected.</li> <li>Select Disabled to keep USB devices available only for EFI applications.</li> </ul>                  |  |  |
| EHCI Hand-off            | Enables/disables a workaround for the operating systems that have no EHCl hand-off support  Disabled is the default                                                                                                    |  |  |
| Device power-up<br>delay | <ul> <li>Sets the maximum time that elapses before a USB device reports itself to the controller.</li> <li>Select Auto (default) to apply a 100 ms delay to the root port and make the hub port use the delay from Hub descriptor.</li> <li>Select Manual to customize a delay from 1 to 40 seconds.</li> </ul> |  |  |

# 5.2.5. Super IO Configuration

This submenu configures the Super IO chip for the computer's COM1 to COM4. The featured submenus are:

| Submenu                        |                                                                                                    | Description                                                                                                    |  |
|--------------------------------|----------------------------------------------------------------------------------------------------|----------------------------------------------------------------------------------------------------|--|
|                                | Configures the computer's COM1, which is RS232/RS422/RS485 configurable. The featured settings are: |                                                                                                    |  |
|                                | Setting                                                                                             | Description                                                                                                    |  |
|                                | Serial Port                                                                                         | Enables/disables the serial port.  • Enabled is the default.                                                                                                    |  |
| Serial Port 0<br>Configuration | Change<br>Settings                                                                                  | Sets the optimal IO address and IRQ info for the serial port, or leaves it on BIOS auto-detection.  Options available are: Auto; (default) IO=3F8h; IRQ=4; IO=3F8h; IRQ=3,4,5,6,7,10,11,12; IO=2F8h; IRQ=3,4,5,6,7,10,11,12; IO=3E8h; IRQ=3,4,5,6,7,10,11,12; IO=2E8h; IRQ=3,4,5,6,7,10,11,12; IO=2E8h; IRQ=3,4,5,6,7,10,11,12; IO=5E8h; IRQ=5,4,5,6,7,10,11,12; IO=5E8h; IRQ=5E8h; IRQ=5E8h; IRQ=5E8h; |  |
|                                | COM1 RS485<br>AutoFlow                                                                              | <ul> <li>Enables/disables RS485 mode.</li> <li>Disabled is the default.</li> <li>Note this setting needs to be consistent with the jumpers JV2 and JV3 settings to prevent possible conflict. See also JV2 &amp; JV3 on page 19.</li> </ul>                                                                                                    |  |

|                                | Configures the computer's COM2, which is fixed to RS232 and cannot be changed. The featured settings are: |                                                                                                    |  |
|--------------------------------|----------------------------------------------------------------------------------------------------|----------------------------------------------------------------------------------------------------|--|
| Serial Port 1<br>Configuration | Setting                                                                                                   | Description                                                                                                    |  |
|                                | Serial Port                                                                                               | Enables/disables the serial port.  • Enabled is the default.                                                                                                    |  |
|                                | Change<br>Settings                                                                                        | Sets the optimal IO address and IRQ info for the serial port, or leaves it on BIOS auto-detection.  Doptions available are: Auto; (default) IO=2F8h; IRQ=3; IO=3F8h; IRQ=3,4,5,6,7,10,11,12; IO=2F8h; IRQ=3,4,5,6,7,10,11,12; IO=3E8h; IRQ=3,4,5,6,7,10,11,12; IO=2E8h; IRQ=3,4,5,6,7,10,11,12; This setting is only available when the serial port is enabled. |  |
|                                | Configures the computer's COM3, which is fixed to RS232 and cannot be changed. The featured settings are: |                                                                                                    |  |
|                                | Setting                                                                                                   | Description                                                                                                    |  |
|                                | Serial Port                                                                                               | Enables/disables the serial port.  • Enabled is the default.                                                                                                    |  |
| Serial Port 2<br>Configuration | Change<br>Settings                                                                                        | Sets the optimal IO address and IRQ info for the serial port, or leaves it on BIOS auto-detection.  Doptions available are: Auto; (default) IO=3E8h; IRQ=7; IO=3E8h; IRQ=3,4,5,6,7,10,11,12; IO=2E8h; IRQ=3,4,5,6,7,10,11,12; IO=2F0h; IRQ=3,4,5,6,7,10,11,12; IO=2E0h; IRQ=3,4,5,6,7,10,11,12; This setting is only available when the serial port is enabled. |  |

|                                | Configures the computer's COM4, which is fixed to RS232 and cannot be changed. The featured settings are: |                                                                                                    |  |
|--------------------------------|----------------------------------------------------------------------------------------------------|----------------------------------------------------------------------------------------------------|--|
|                                | Setting                                                                                                   | Description                                                                                                    |  |
| Serial Port 0<br>Configuration | Serial Port                                                                                               | Enables/disables the serial port.  • Enabled is the default.                                                                                                    |  |
|                                | Change<br>Settings                                                                                        | Sets the optimal IO address and IRQ info for the serial port, or leaves it on BIOS auto-detection.  Dottions available are: Auto; (default) IO=2E8h; IRQ=7; (default) IO=3E8h; IRQ=3,4,5,6,7,10,11,12; IO=2E8h; IRQ=3,4,5,6,7,10,11,12; IO=2F0h; IRQ=3,4,5,6,7,10,11,12; IO=2E0h; IRQ=3,4,5,6,7,10,11,12; This setting is only available when the serial port is enabled. |  |

#### 5.2.6. H/W Monitor

Select this submenu to view the main board's hardware status. Select it to run a report of various info as depicted below:

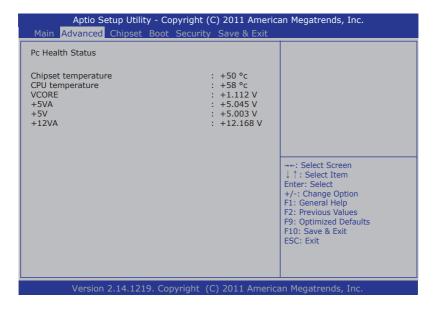

# 5.3. Chipset

The **Chipset** menu controls the system's chipset, including the north bridge and the south bridge.

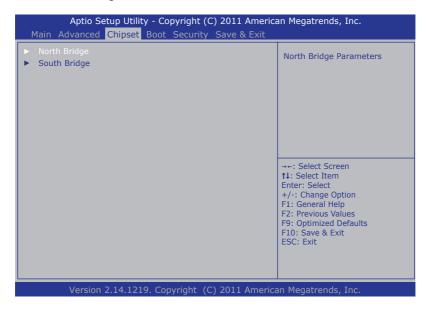

The featured submenus are **North Bridge** and **South Bridge**, which are detailed in the following of this section.

#### Submenu overview:

| Submenu      | Description                                                                                                    |  |  |  |
|--------------|----------------------------------------------------------------------------------------------------|--|--|--|
| North Bridge | Configures the north bridge. See <u>5.3.1. North Bridge</u> <u>Configuration</u> on page <u>74</u> for the settings. |  |  |  |
| South Bridge | Configures the south bridge. See <u>5.3.2. South Bridge</u> <u>Configuration</u> on page <u>75</u> for the settings. |  |  |  |

# 5.3.1. North Bridge Configuration

Select this submenu to access the north bridge configuration, which covers the submenus **GFX Configuration** and **PCIE Ports Configuration**:

| Submenu                     | Description                                                        |                                                                                                    |  |
|-----------------------------|--------------------------------------------------------------------|----------------------------------------------------------------------------------------------------|--|
| GFX<br>Configuration        | Configures the system's graphics. The featured setting is:         |                                                                                                    |  |
|                             | Setting                                                            | Description                                                                                                    |  |
|                             | Display Port<br>Output                                             | Sets the system's video output:  Options available are: Single Link DVI-I (default) Disabled                                                                                                    |  |
|                             | Configures the no settigs:                                         | orth bridge PCI Express ports by the following                                                                                                    |  |
|                             | Setting                                                            | Description                                                                                                    |  |
|                             |                                                                    | Enables/disables the computer's PCI Express Mini-card sockets.  • Enabled is the default.                                                                                                    |  |
| PCIE Ports<br>Configuration |                                                                    | Configures the ASPM (Active State Power Management) support for the PCI Express ports.  Options available are: Disabled L0s Entry L1 Entry L0s and L1 Entry (default)                                                                                                    |  |
|                             | I                                                                  | Configures north bridge root port PCI Express link speed, which may be overwritten by Pspp settings.  Image: "Pspp" means the processor-supported "PCIe speed power policy", the dynamic change of the link frequency due to the changes in system configuration and power policy.  Options available are:  Auto (default, which means to leave the link speed on BIOS auto-detection)  Pcie Gen1  Pcie Gen2 |  |
| LAN1                        | Enables/disables the system's LAN port 1.  Enabled is the default. |                                                                                                    |  |
| LAN2                        | Enables/disables the system's LAN port 2.  Enabled is the default. |                                                                                                    |  |

# 5.3.2. South Bridge Configuration

Select this submenu to view the south bridge's CIM (common information model) version and configure the system's south bridge:

The featured submenus are:

| Submenu                       | Description                                                             |                                                                                                    |  |  |
|-------------------------------|-------------------------------------------------------------------------|----------------------------------------------------------------------------------------------------|--|--|
|                               | Configures the south bridge's SATA features by the following settings:  |                                                                                                    |  |  |
| SB SATA<br>Configuration      | Setting                                                                 | Description                                                                                                    |  |  |
|                               | OnChip SATA<br>Channel                                                  | Enables/disables the system's serial ATA features  • Enabled is the default.                                                                                                    |  |  |
|                               | OnChip SATA<br>Type                                                     | Set's the system's SATA type:  Options available are: Native IDE (default) AHCI Legacy IDE  This setting is only available when OnChip SATA Channel is set to Enabled.                                                |  |  |
|                               | OnChip IDE mode                                                         | Sets how to run the IDE:  Options available are: Legacy mode (default) Native mode                                                                                                    |  |  |
|                               | SATA IDE<br>Combined<br>Mode                                            | <ul> <li>Enables/disables SATA IDE combined mode:</li> <li>Enabled is the default.</li> <li>This setting is only available when OnChip SATA Channel is set to Enabled.</li> </ul>                                     |  |  |
|                               | Combined<br>Mode Option                                                 | Set how to combine the IDE and SATA:  Options available are: SATA as primary (default) SATA as secondary  This setting is only available when both OnChip SATA Channel and SATA IDE Combined Mode are set to Enabled. |  |  |
| SB USB<br>Configuration       | Enables/disables the computer's USB ports.                              |                                                                                                    |  |  |
| SB HD Azalia<br>Configuration | Configures the system's high-definition audio by the following setting: |                                                                                                    |  |  |
|                               | Setting                                                                 | Description                                                                                                    |  |  |
|                               | HD Audio<br>Azalia Device                                               | Enables/disables the system's HD audio Azalia device:  • Enabled is the default.                                                                                                    |  |  |

#### 5.4. Boot

The **Boot** menu configures how to boot up the system such as the configuration of boot device priority.

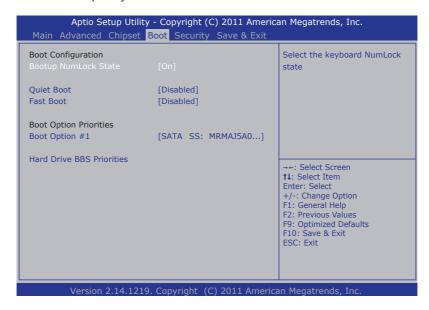

The featured settings are:

| Setting                 | Description                                                                                                    |  |
|-------------------------|----------------------------------------------------------------------------------------------------|--|
| Bootup NumLock<br>State | Sets whether to enable or disable the keyboard's NumLock state when the system starts up.  Options available are <b>On</b> (default) and <b>Off</b> .                                                         |  |
| Quiet Boot              | Sets whether to display the POST (Power-on Self Tests messages or the system manufacturer's full screen log during booting.  Select <b>Disabled</b> to display the normal POST message, which is the default. |  |

|                              |                   | Enables/disables initializing only a minimal set of devices required to launch the active boot options when booting up the system.  Disabled is the default. This setting has no effect for BBS (BIOS Boot Specification) options. When enabled, the following settings become available: |          |                                                                                                    |
|------------------------------|-------------------|----------------------------------------------------------------------------------------------------|----------|----------------------------------------------------------------------------------------------------|
|                              |                   |                                                                                                    | Setting  | Description                                                                                                    |
| Fast Boot                    |                   |                                                                                                    | Skip VGA | Enables/disables skipping EFI VGA driver when booting up the system.  Disabled is the default.                                                                                                    |
|                              |                   |                                                                                                    | Skip USB | <ul> <li>Enables/disables skipping USB devices when booting up the system.</li> <li>When enabled, the USB devices won't be available until OS startup.</li> <li>When disabled, the USB devices are available before OS startup. This is the default.</li> </ul> |
|                              |                   |                                                                                                    | Skip PS2 | Enables/disables skipping PS2 (keyboard and mouse) devices when booting up the system.  Disabled is the default.                                                                                                    |
| Boot<br>Option<br>Priorities | Boot<br>Option #1 | Sets the very 1st boot device among the available device types.  Doption(s) available are the available device type(s), which is the default, and Disabled.                                                                                                    |          |                                                                                                    |
| Hard Drive<br>Priority       | BBS               | drive:                                                                                                    | S.       | poot device among the available hard disk illable are the available storage device(s)                                                                                                    |

## 5.5. Security

The **Security** menu sets up the password for the system's administrator account. Once the administrator password is set up, this BIOS Setup utility is limited to access and will ask for the password each time any access is attempted.

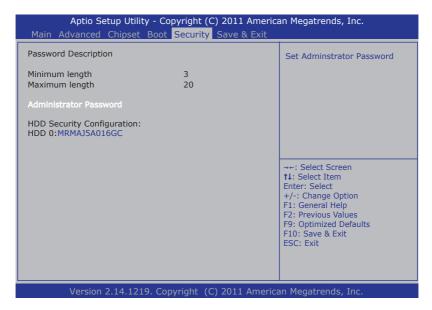

The featured setting is:

| Setting                   | Description                                                                                                    |
|---------------------------|----------------------------------------------------------------------------------------------------|
| Administrator<br>Password | <ol> <li>To set up an administrator password:</li> <li>Select Administrator Password.         An Create New Password dialog then pops up onscreen.     </li> <li>Enter your desired password that is no less than 3 characters and no more than 20 characters.</li> <li>Hit [Enter] key to submit.</li> </ol> |

#### 5.6. Save & Exit

The **Save & Exit** menu features a handful of commands to launch actions from the BIOS Setup utility regarding saving changes, quitting the utility and recovering defaults.

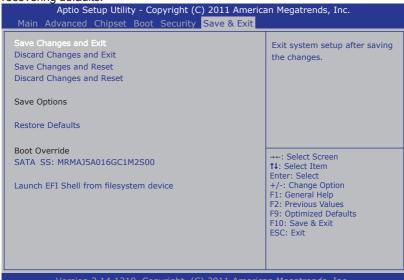

#### The features settings are:

| Setting                   | Description                                                                                                    |  |  |
|---------------------------|----------------------------------------------------------------------------------------------------|--|--|
| Save Changes and Exit     | Saves the changes and quits the BIOS Setup utility.                                                                          |  |  |
| Discard Changes and Exit  | Quits the BIOS Setup utility without saving the change(s).                                                                   |  |  |
| Save Changes and Reset    | Saves the changes and restarts the system.                                                                                   |  |  |
| Discard Changes and Reset | Restarts the system without saving the change(s).                                                                            |  |  |
| Restore Defaults          | Restores all settings to defaults.  This is a command to launch an action from the BIOS Setup utility rather than a setting. |  |  |

| Boot Override                           | Boot Override presents a list in context with the boot devices in the system. Select the device to boot up the system regardless of the currently configured boot priority.  This is a command to launch an action from the BIOS Setup utility rather than a setting. |
|-----------------------------------------|----------------------------------------------------------------------------------------------------|
| Launch EFI Shell from filesystem device | Triggers the attempt to launch EFI Shell application (Shellx64. efi) from one of the available filesystem devices.                                                                                                    |

# **Appendices**

# Appendix A: Watchdog Timer (WDT) Setting

WDT is widely used for industry application to monitor the activity of CPU. Application software depends on its requirement to trigger WDT with adequate timer setting. Before WDT time out, the functional normal system will reload the WDT. The WDT never time out for a normal system. The WDT will not be reloaded by an abnormal system, then WDT will time out and auto-reset the system to avoid abnormal operation.

This computer supports 255 levels watchdog timer by software programming I/O ports.

Below is an assembly program example to disable and load WDT.

#### Sample Codes:

```
/*---- Include Header Area ----*/
#include "math.h"
#include "stdio.h"
#include "dos.h"
#define SIO_INDEX 0x2E
#define SIO_DATA 0x2F
                                        /* or index = 0x4E */
                                        /* or data = 0x4F */
/*---- routing, sub-routing ----*/
void main()
   outportb(SIO INDEX, 0x87);
                                         /* SIO - Enable */
   outportb(SIO INDEX, 0x87);
   outportb(SIO INDEX, 0x07);
                                          /* LDN - WDT */
   outportb(SIO DATA, 0x07);
   outportb(SIO INDEX, 0x30);
                                          /* WDT - Enable */
   outportb(SIO DATA, 0x01);
   outportb(SIO INDEX, 0xF6);
                                        /* WDT - Timeout Value : 5sec */
   outportb(SIO DATA, 0x05);
   outportb(SIO INDEX, 0xFA);
                                          /* WDOUT - Enable */
   outportb(SIO DATA, 0x01);
   outportb(SIO INDEX, 0xF5);
                                          /* WDT - Configuration */
   outportb(SIO DATA, 0x31);
   outportb(SIO INDEX, 0xAA);
                                          /* SIO - Disable */
}
```

# Appendix B: 3G Module HSPA-SI1400 Hardware/Software Installation

To be able to network with 3G, hardware-wise the computer needs a 3G module installed and a SIM card inserted (as described in 4.1.4. Install SIM Card on page 53) and software-wise the computer needs the device driver and an application program. This appendix will guide you to install the 3G module **HSPA-SI1400** and the device driver. (To have a copy of the device driver, please contact ARBOR customer service as described in Technical Support on page viii.)

#### B.1. Install HSPA-SI1400

1. Remove the computer's bottom cover as described in <u>4.1.1. Open the Computer</u> on page <u>44</u>.

The inside of the computer comes to view.

ARES-1500-A10

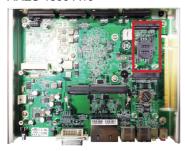

ARES-1500-B10

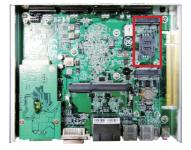

Find the PCI Express Mini-card socket for 3G modules as the illustration above shows.

The socket has a break among the connector.

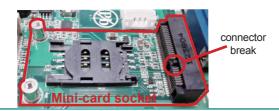

 Have the HSPA-SI1400 3G module kit. The 3G module is a full-size module of PCI Express Mini-card form factor, with two U.FL connectors, one is "MAIN", and the other is "AUX".

Two U.FL connectors, one is "MAIN", the other is "AUX".

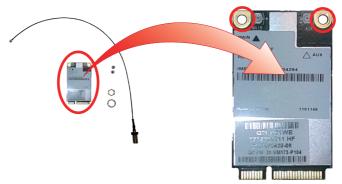

Plug the 3G module to the socket's connector by a slanted angle. Fully
plug the module, and note the notch on the wireless module should meet
the break of the connector.

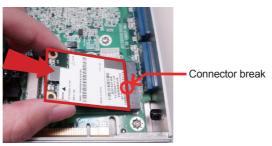

Fully plug the module.

5. Press down the module and fix the module in place using two screws.

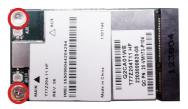

6. If you are using the antenna hole on the computer's rear panel, remove the rear panel by loosening and removing the screws as shown in the illustration below:

(If you are not using the antenna hole on the computer's rear panel, skip this step.)

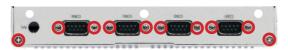

 Remove the plastic plug from the computer's rear (or front) panel to make an antenna hole. Keep the plastic plug for any possible restoration in the future.

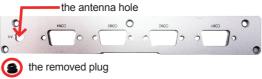

8. Have the RF antenna. The antenna has an SMA connector on one end and an MHF connector on the other.

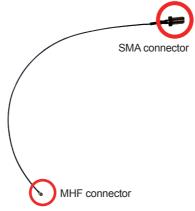

Connect the RF antenna's MHF connector to the 3G module's "MAIN" connector.

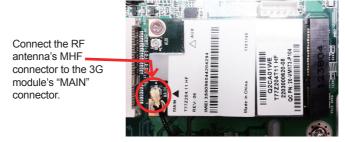

10. From the other end of the RF antenna, which is an SMA connector, remove the washer and the nut. Save the washer and nut for later use. Note the SMA connector has the form of a threaded bolt, with one flattened side.

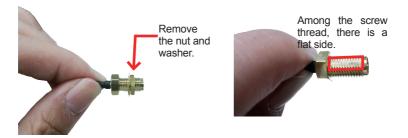

11. Pull the SMA connector through the above mentioned antenna hole. Note to meet the aforesaid flattened side with the antenna hole's flat side.

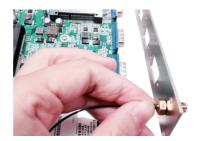

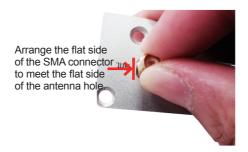

12. Mount the washer first and then the nut to the SMA connector. Make sure the nut is tightened.

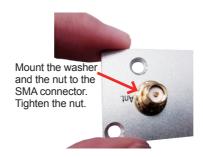

13. Restore the rear panel to the computer. (If you are not using the antenna hole on the computer's rear panel, skip this step.)

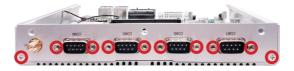

14. Restore the computer's bottom cover.

# Appendices

15. Have an external antenna. Screw and tightly fasten the antenna to the SMA connector.

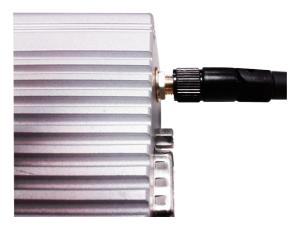

16. Swivel the antenna to an angle of best signals.

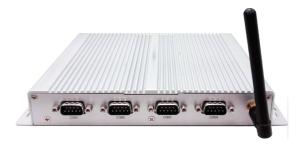

#### **B.2. Install Device Driver**

As described in <u>2.3. Driver Installation Notes</u> on page <u>11</u>, after the drivers for the chipset, .NET Framework, audio and Ethernet are installed, you can proceed to install the driver for the wireless modules such as 3G module or Wi-Fi module.

To install the driver for the 3G module **HSPA-SI1400**:

- 1. Request a copy of the device driver from ARBOR customer service by the contact info as described in <u>Technical Support</u> on page <u>viii</u>.
- 2. Run the executable file **SWIQMISetup.exe**.

The installer then opens.

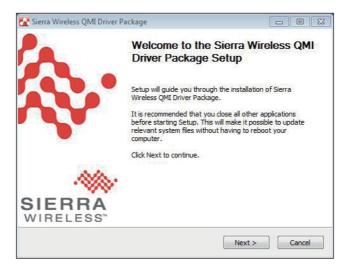

3. Click the Next button to proceed.

The driver installation then starts, progresses and finishes.

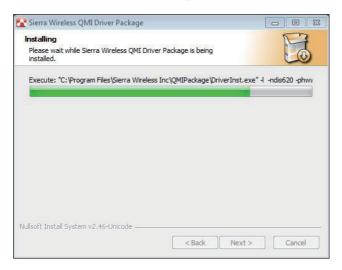

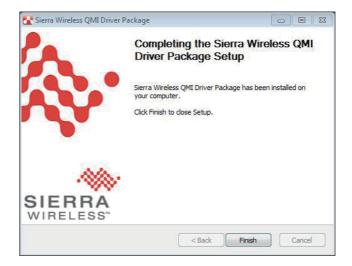

4. Click the **Finish** button to quit the driver installation.

#### **B.3. Install Application Program**

- Request a copy of the application program from ARBOR customer service by the contact info as described in <u>Technical Support</u> on page <u>viii</u>.
- 2. Run the Windows Installer file Watcher\_Generic.msi.

The installer opens and prepares to install.

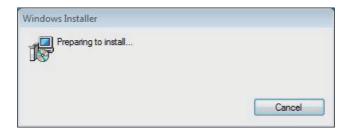

Once the preparation finishes, the installer prompts to install **Sierra Wireless AirCard Watcher** on the computer.

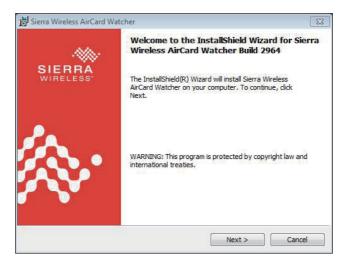

Click the **Next** button to proceed.

The installer then prompts the license agreement.

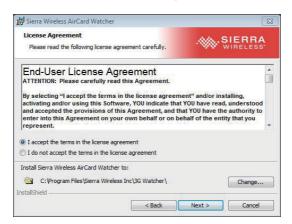

4. Select I accept the terms in the license agreement. Click the Change... button to browse for an alternate folder to install the application program to, or simply click the Next button to install the application program to the suggested folder.

The installation then starts, progresses and finishes.

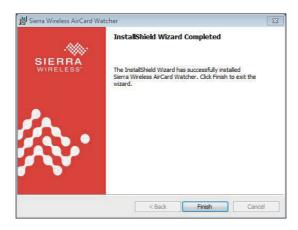

5. Click the **Finish** button to guit the installation.

An **AirCard Watcher** icon then shows up on the desktop.

6. Double-click the **AirCard Watcher** icon to launch the application program.

The AirCard Watcher opens.

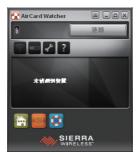

See the document of the AirCard Watcher to know how to use the application program.

# Appendix C: Wi-Fi Module WIFI-IN1300 Hardware/Software Installation

To use Wi-Fi, hardware-wise the computer needs a Wi-Fi module installed, and software-wise the computer needs the device driver and an application program. This appendix will guide you to install the Wi-Fi module **WiFi-IN1300** and the device driver. (To have a copy of the device driver, please contact ARBOR customer service by the contact info described in <u>Technical Support</u> on page <u>viii</u>.)

#### C.1. Install WIFI-IN1300

1. Remove the computer's bottom cover as described in <u>4.1.1.1</u>. Remove <u>Bottom Cover</u> on page <u>44</u>.

The inside of the computer comes to view.

 Find the two Mini-card sockets for wireless modules on the board as the illustration below shows. Either socket goes for Wi-Fi modules. However, it is suggested that you install the Wi-Fi module to the socket without a SIM card socket and reserve the socket interconnected with the SIM card socket for 3G modules.

#### ARES-1500-A10

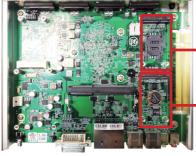

the socket interconnected with a SIM card socket

the socket without a SIM card socket, which is recommended for the Wi-Fi module.

#### ARES-1500-B10

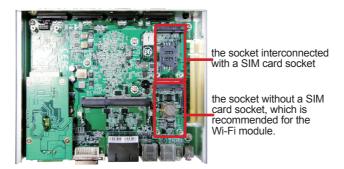

The socket has a break among the connector.

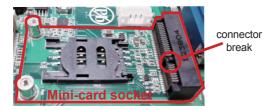

3. Prepare the **WIFI-IN1300** Wi-Fi module kit. The module is a half-size module of **PCI Express Mini-card** form factor, with two U.FL connectors, one is "MAIN", and the other is "AUX".

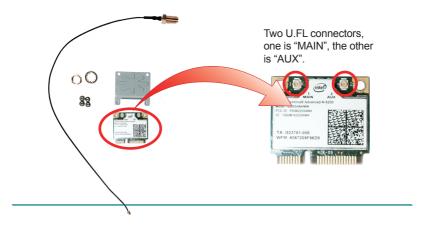

 In order to make the half-size Wi-Fi module compatible with the Minicard socket, extend the WiFi module with a "mini half bracket". Join them together by using two screws.

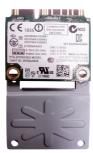

Position the WiFi module and the "mini half bracket" exactly as shown.

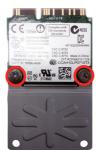

Join the WiFi module and the "mini half bracket" by using two screws.

Plug the Wi-Fi module to the socket's connector by a slanted angle. Fully
plug the module, and note the notch on the wireless module should meet
the break of the connector.

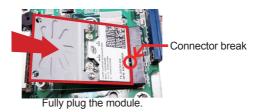

6. Press down the module and fix the module in place using two screws.

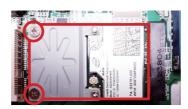

7. If you are using the antenna hole on the computer's rear panel, remove the rear panel by loosening and removing the screws as shown in the illustration below:

(If you are not using the antenna hole on the computer's rear panel, skip this step.)

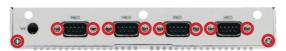

Remove the plastic plug from the computer's rear (or front) panel to make an antenna hole. Keep the plastic plug for any possible restoration in the future.

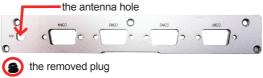

9. Have the RF antenna. The antenna has an SMA connector on one end and an MHF connector on the other.

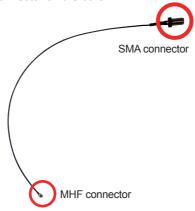

 Connect the RF antenna's MHF connector to the Wi-Fi module's "MAIN" connector.

> Connect the RF antenna's MHF connector to the Wi-Fi module's "MAIN" connector

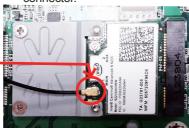

11. From the other end of the RF antenna, which is an SMA connector, remove the washer and the nut. Save the washer and nut for later use. Note the SMA connector has the form of a threaded bolt, with one flat side.

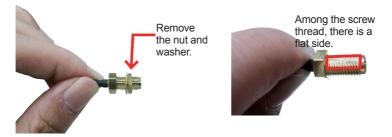

12. Pull the SMA connector through the above mentioned antenna hole. Note to meet the aforesaid flat side with the antenna hole's flat side.

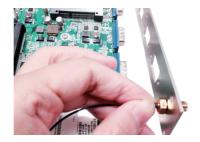

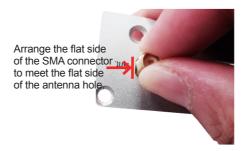

13. Mount the washer first and then the nut to the SMA connector. Make sure the nut is tightened.

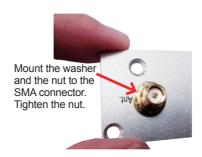

14. Restore the rear panel to the computer. (If you are not using the antenna hole on the computer's rear panel, skip this step.)

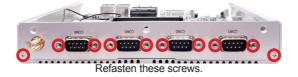

15. Restore the computer's bottom cover.

16. Have an external antenna. Screw and tightly fasten the antenna to the SMA connector.

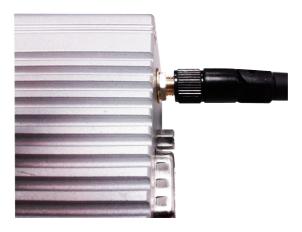

17. Swivel the antenna to an angle of best signals.

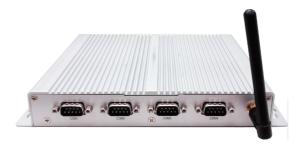

#### C.2. Install Device Driver & Application Program

As described in <u>2.3. Driver Installation Notes</u> on page <u>11</u>, after the drivers for the chipset, .NET Framwork, audio and Ethernet are installed, you can proceed to install the driver for the wireless modules such as 3G module or Wi-Fi module.

The device driver of **WIFI-IN1300** will install the application program (the utility) as well. Follow the guide below to install **WIFI-IN1300** driver (and the application program):

- 1. Request a copy of the device driver from ARBOR customer service by the contact info as described in <u>Technical Support</u> on page <u>viii</u>.
- Run the executable file of the device driver, for example Advanced-N 6205 WinXP 14.2.0.10 x32.exe.

The installer then opens.

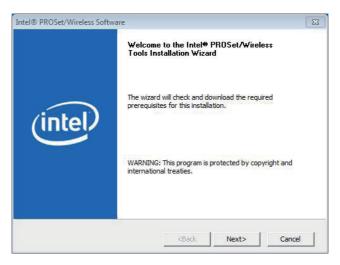

3. Click the Next butoon to proceed.

The installer then starts to prepare for the setup.

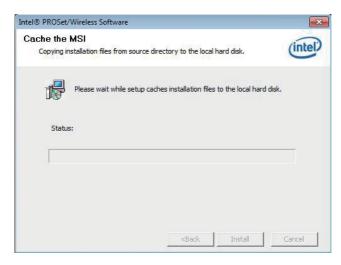

When the preparation finishes, the installer prompts to install Intel(R) PROSet/Wireless WiFi Software on the computer.

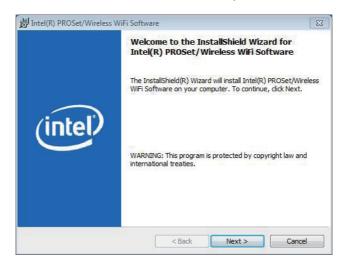

4. Click the **Next** button to proceed.

The installer then prompts the license agreement.

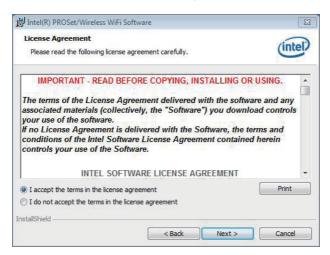

Select I accept the terms in the license agreement and click the Next button to proceed.

The installer then asks where to install the software.

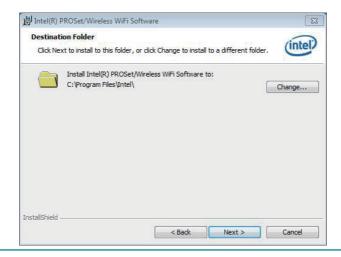

Click the Change... button to browse for an alternate folder to install the software to, or simply click the Next button to install the software to the suggested folder.

The installer then opens a **Setup Type** selection.

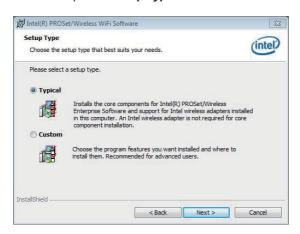

 Select **Typical** to install both the driver and the application program (recommended) or select **Custom** to choose the features to install. Then click the **Next** button to proceed.

The software installation then starts, progresses and finishes.

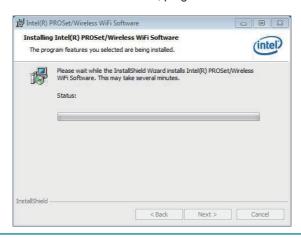

8. Click the **Finish** button to guit the software installation.

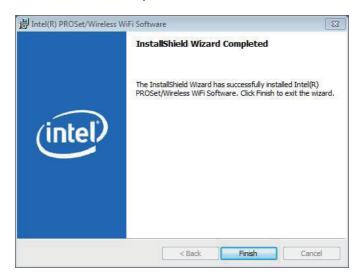

9. The computer's Wi-Fi feature is ready-to-use, see the document of the application program to know how to connect the computer to a Wi-Fi hotspot.